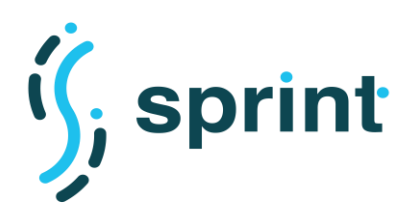

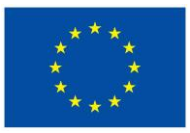

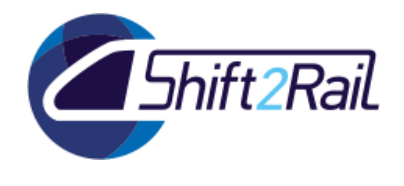

# **SEMANTICS FOR PERFORMANT AND SCALABLE INTEROPERABILITY OF MULTIMODAL TRANSPORT**

# **D5.4 –Requirements, Scenarios and Use cases for The Proofof-Concept (F-REL)**

Due date of deliverable: 30/06/2020

Actual submission date: 26/11/2020

Leader/Responsible of this Deliverable: POLIMI

Reviewed: Y

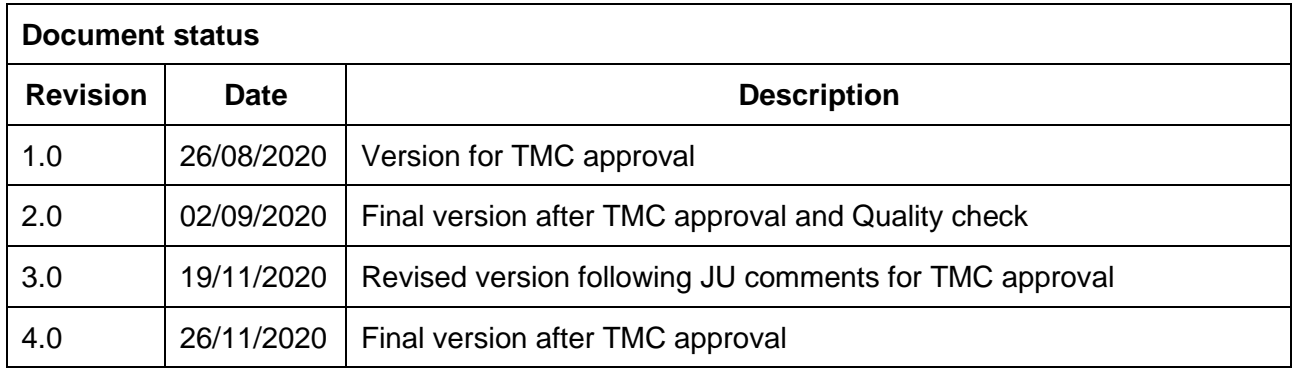

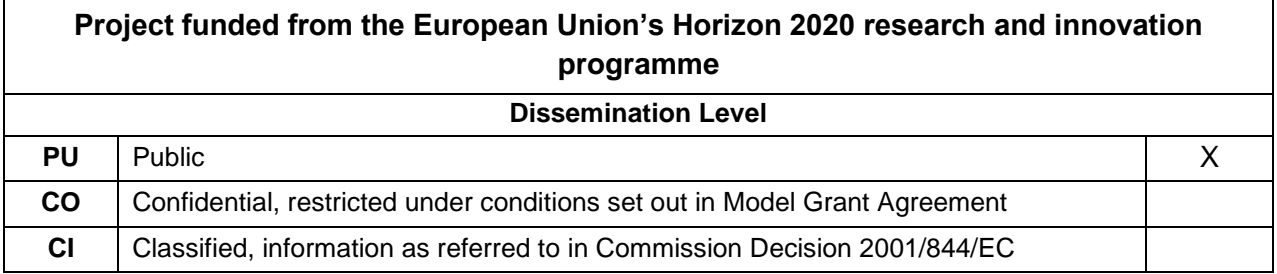

Start date of project: 01/12/2018

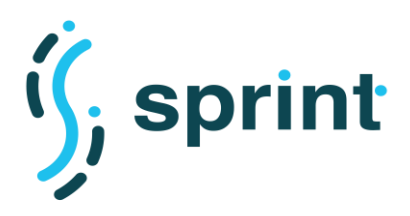

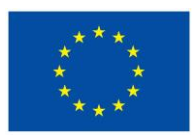

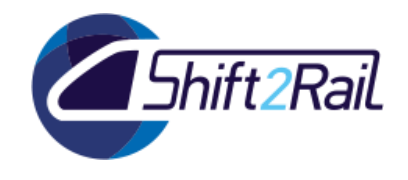

## **EXECUTIVE SUMMARY**

<span id="page-1-0"></span>This deliverable describes the consolidated scenarios that will be implemented in the F-REL version of the SPRINT demonstrator. Each scenario is intended to highlight the features of one or more of the components of the Shift2Rail Interoperability Framework.

The scenarios presented in this deliverable update and extend those described in Deliverable D5.1 – "Requirements, scenarios and use cases for the proof of concept (C-REL)", based on the consolidated user stories reported in Deliverable D.3.4 – "Requirements Analysis and Design of Architecture, Testing Infrastructure, Test Cases and Benchmarks of the IF (F-REL)".

As in D5.1, The F-REL demonstrators are presented as Use Case Scenarios that describe the interaction between users and one or more components of the Interoperability Framework, to illustrate the relevant features/functions of the latter. More precisely, each scenario description includes:

- An informal description of the scenario, including involved actors and IF components and some hints about the user's requirements and motivations to use such features.
- A UML activity diagram detailing the steps of the scenario.
- A description of the deployment platform required to carry out the scenario.

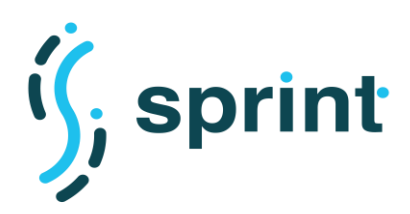

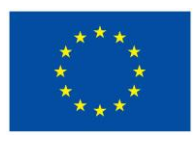

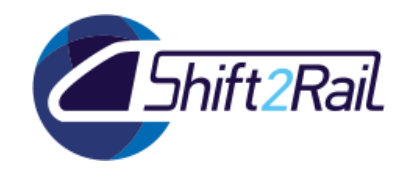

## **ABBREVIATIONS AND ACRONYMS**

<span id="page-2-0"></span>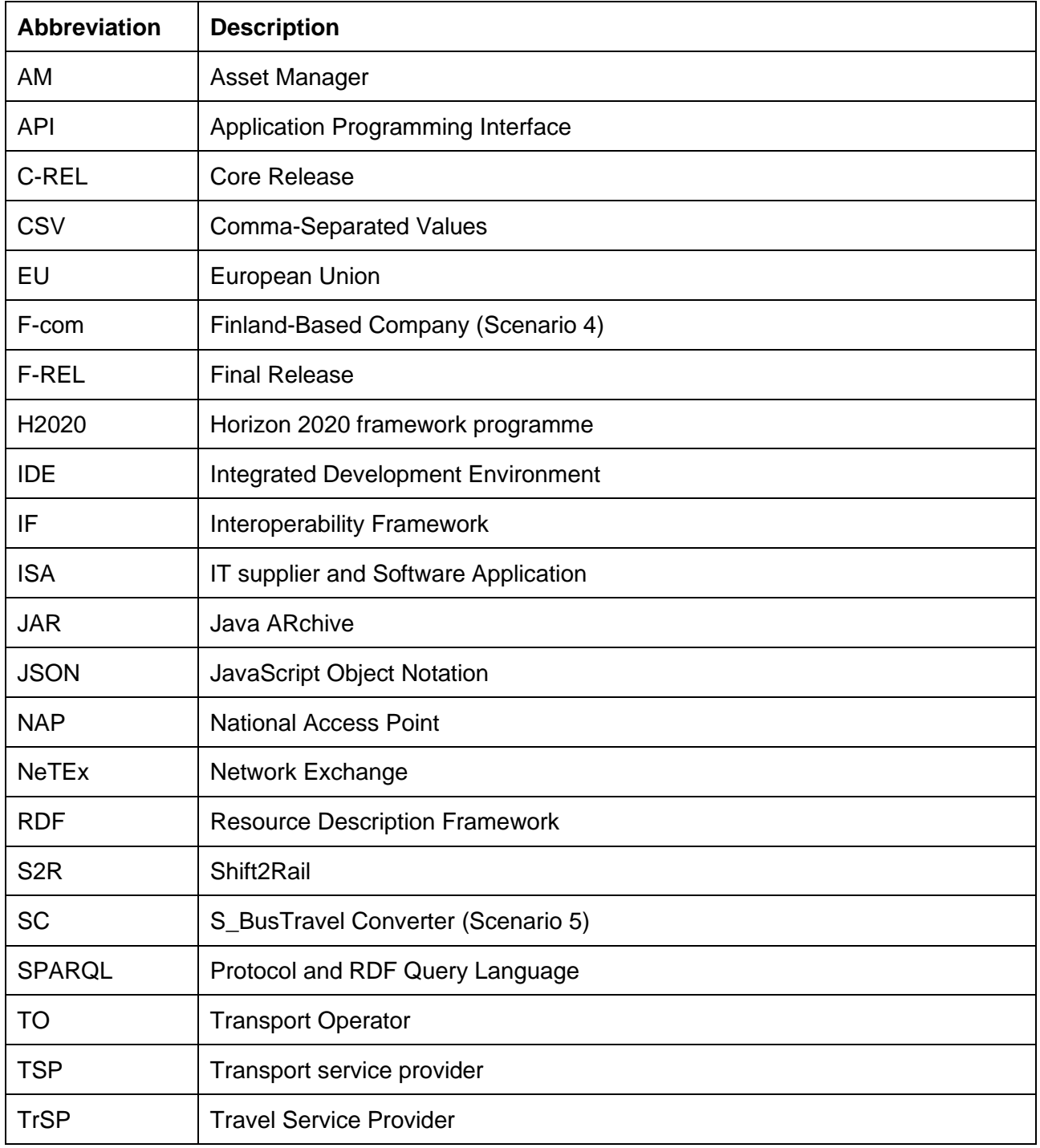

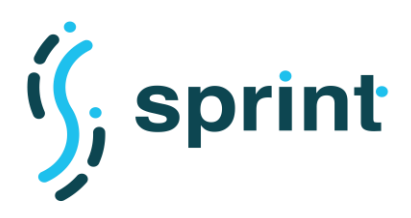

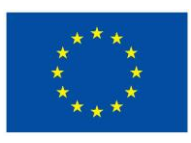

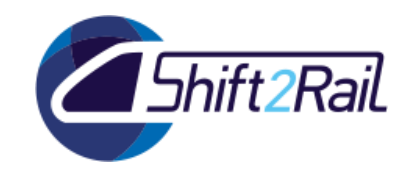

## **TABLE OF CONTENTS**

<span id="page-3-0"></span>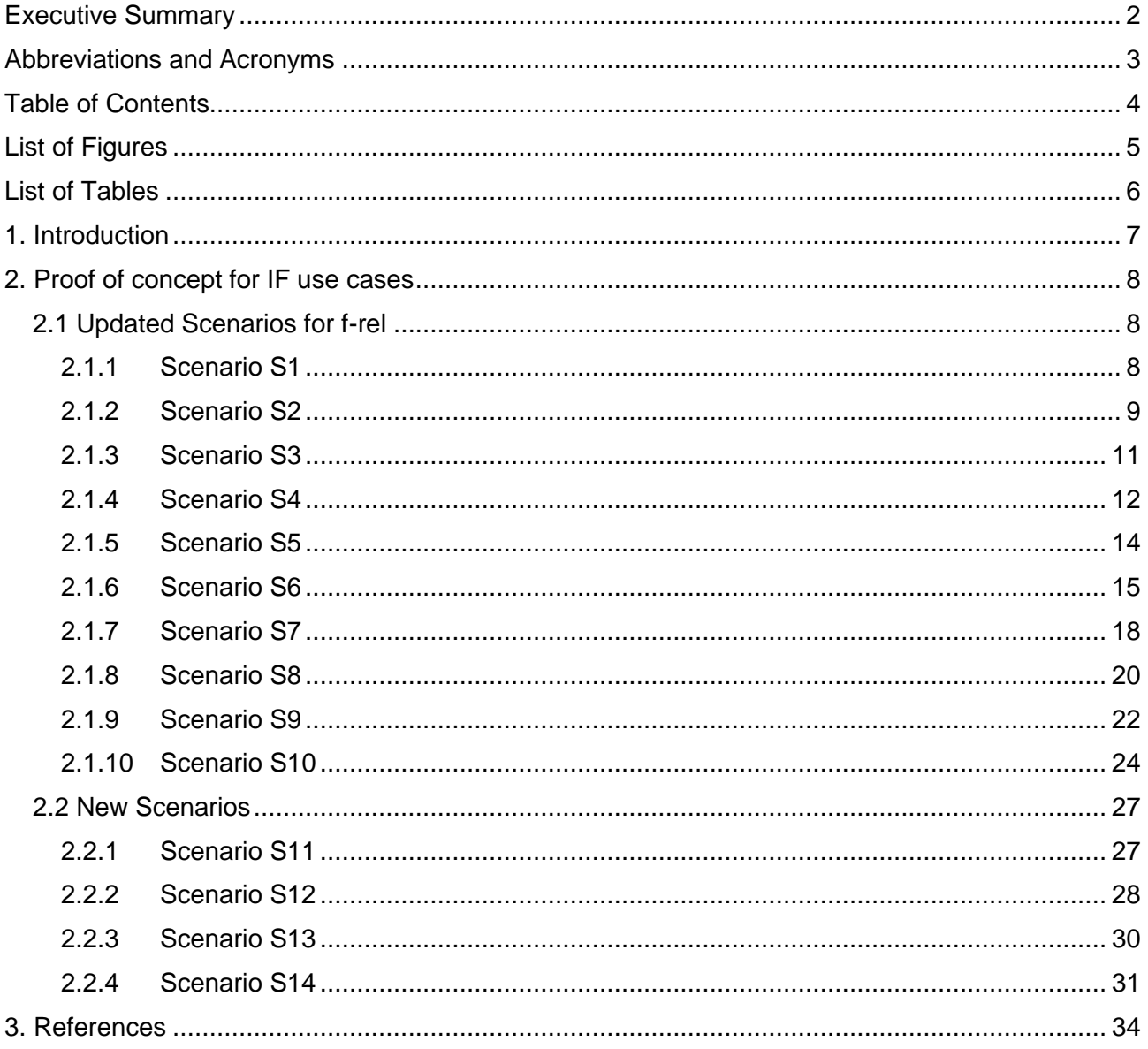

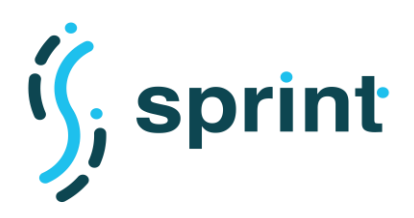

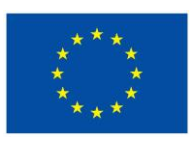

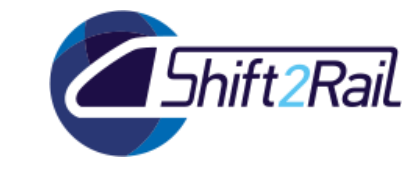

## **LIST OF FIGURES**

<span id="page-4-0"></span>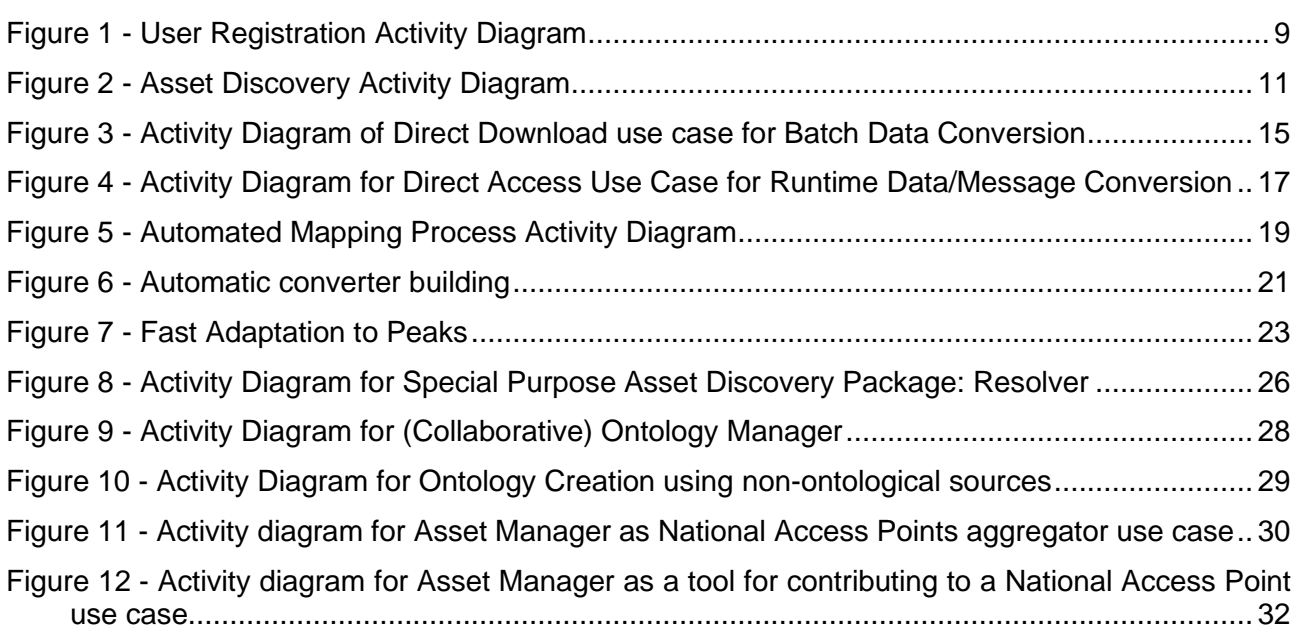

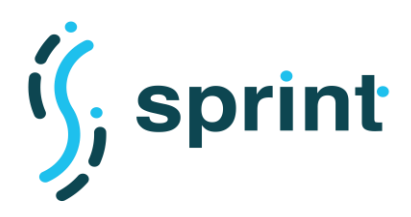

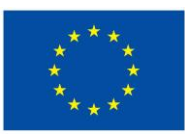

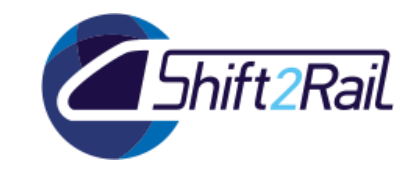

## **LIST OF TABLES**

<span id="page-5-0"></span>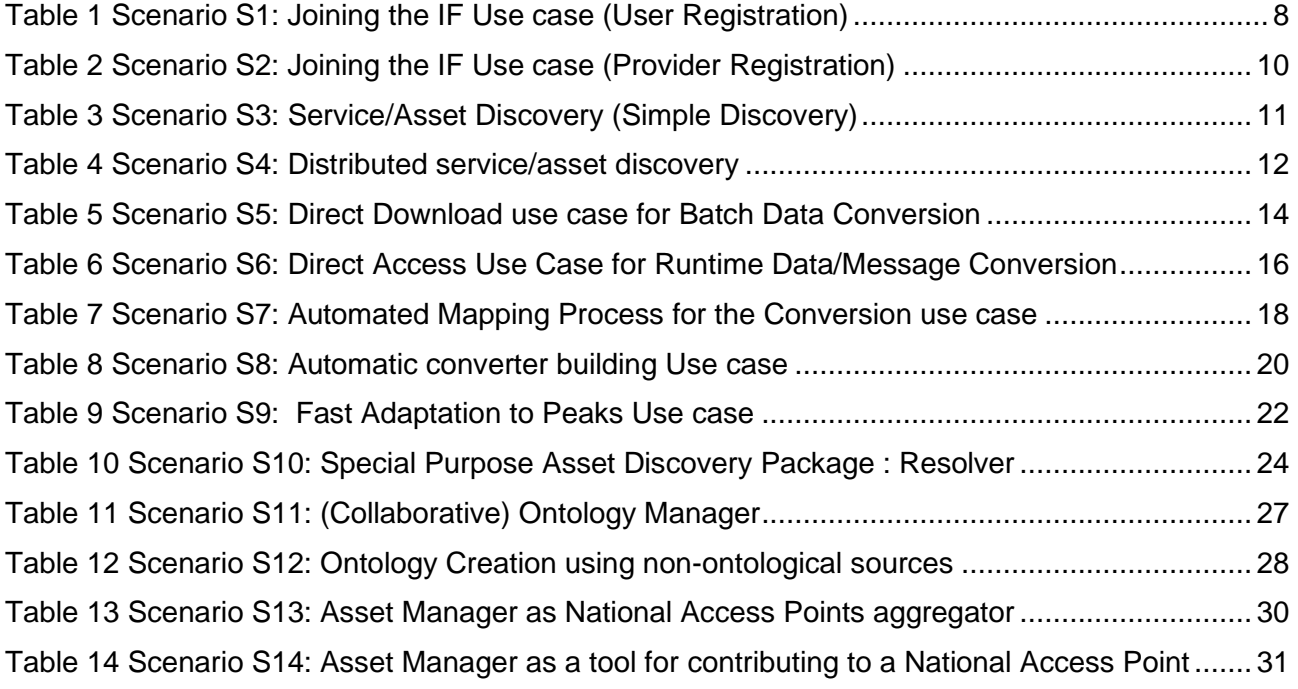

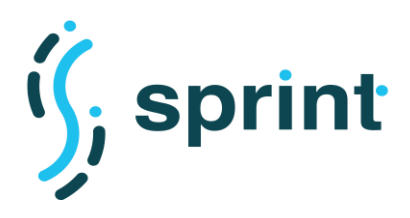

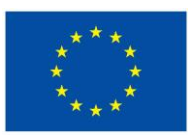

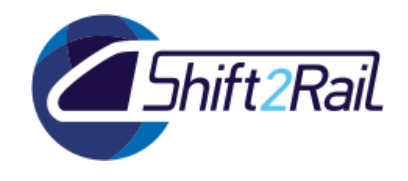

## **1. INTRODUCTION**

<span id="page-6-0"></span>This deliverable describes the final SPRINT demonstrator's scenarios that have been derived through a continual process starting from the early phase of the project. In particular, we have defined an initial set of User Stories in Deliverable D3.2 - "Performance and scalability requirements for the IF (C-REL)", that steered the main IF design objectives and showed the challenges and requirements for the development of the IF. Those user stories then constituted the foundation of the proof-of-concept demonstration of the SPRINT project firstly defined in Deliverable D5.1 – "Requirements, scenarios and use cases for the proof of concept". The actual implementation and validation of those demonstrators have been reported in deliverables D5.2 – "Software release of the proof-of-concept in its technical environment (C-REL)" and D5.3 – "Validation of pilot implementation (C-REL)", respectively.

The validation results of the pilot implementations, as well as the advancement of the IF architecture (with respect to the early design presented in D3.1), led us to introduce in Deliverable D.3.4–"Requirements Analysis and Design of Architecture, Testing Infrastructure, Test Cases and Benchmarks of the IF (F-REL)" a few new User Stories with respect to the set described in D3.2, and to enhance some of the already defined ones.

Accordingly, the current deliverable presents the scenarios that complement and extend those in D5.1 based on the modifications of their corresponding User Stories in D3.4, and it introduces additional scenarios for the User Stories newly defined in D3.4. Similar to the proof-of-concept demonstrators, the F-REL demonstrators are presented in the form of Use Case Scenarios that define a particular course of action and interaction between users and one or more IF components, so as to illustrate some features/functionality of involved component(s). More precisely, each scenario section is composed of:

- An informal description of the scenario, including involved actors and IF components and some hints about the user's requirements and motivations to use such features.
- A UML activity diagram detailing the steps of the scenario.
- A description of the deployment platform required to carry out the scenario.

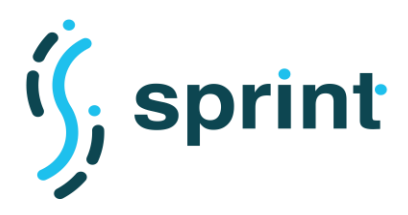

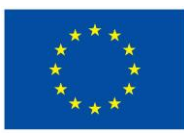

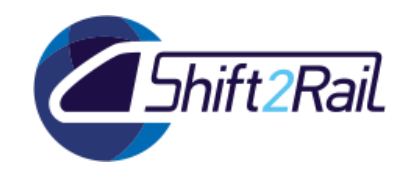

## **2. PROOF OF CONCEPT FOR IF USE CASES**

<span id="page-7-0"></span>To avoid repetition, in this chapter we only present the updated or newly defined scenarios in section [2.1](#page-7-1) and [2.2](#page-26-0) respectively.

## **2.1 UPDATED SCENARIOS FOR F-REL**

## <span id="page-7-2"></span><span id="page-7-1"></span>**2.1.1 Scenario S1**

With the reference to the Scenario S1 in Deliverable 5.1, we present the updated scenario for F-REL implementation.

#### <span id="page-7-3"></span>*Description*

#### **Table 1 Scenario S1: Joining the IF Use case (User Registration)**

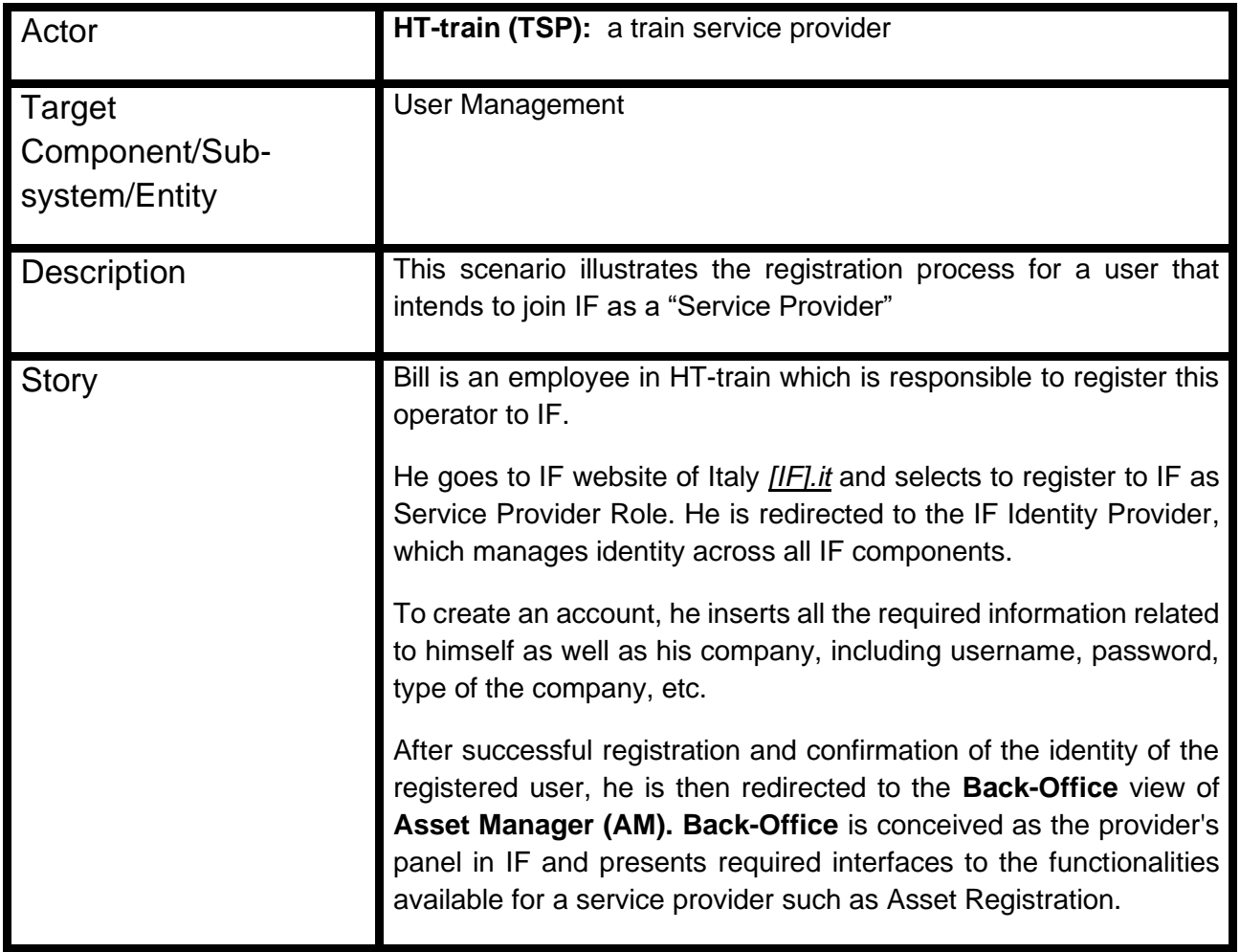

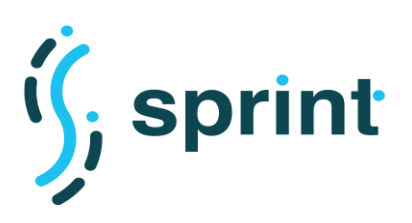

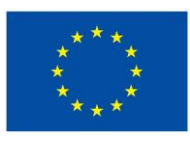

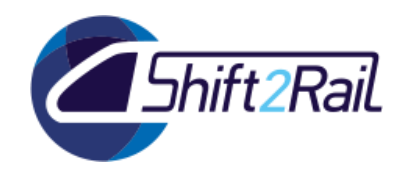

*Activity Diagram*

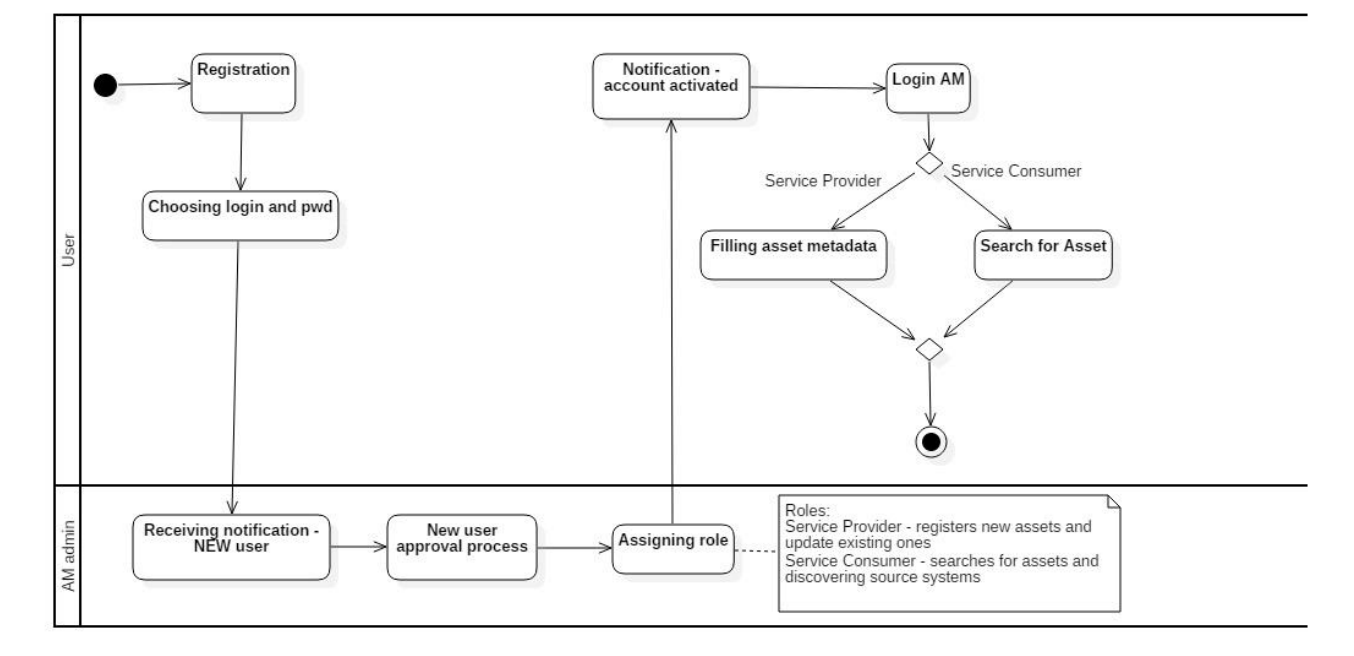

**Figure 1 - User Registration Activity Diagram**

## <span id="page-8-1"></span>*Demo/Deployment platform description*

This scenario is mainly concerned with the user management aspect of the Interoperability Framework. To demonstrate it, an instance of the Asset Manager will be deployed and configured with the initial set of required roles ("administrator" and "service provider"). The registration process will be managed through the Identity Provider deployed by CONNECTIVE on their platform. Once the user will be registered, he will be redirected to the Asset Manager, where he will continue his journey with asset search and asset metadata publishing.

## <span id="page-8-0"></span>**2.1.2 Scenario S2**

With the reference to the Scenario S2 in Deliverable 5.1, we present the updated scenario for F-REL implementation.

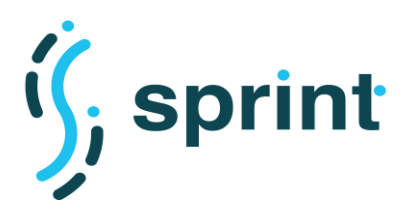

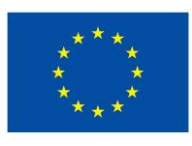

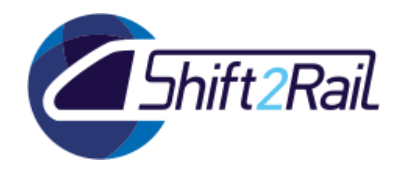

## <span id="page-9-0"></span>*Description*

**Table 2 Scenario S2: Joining the IF Use case (Provider Registration)**

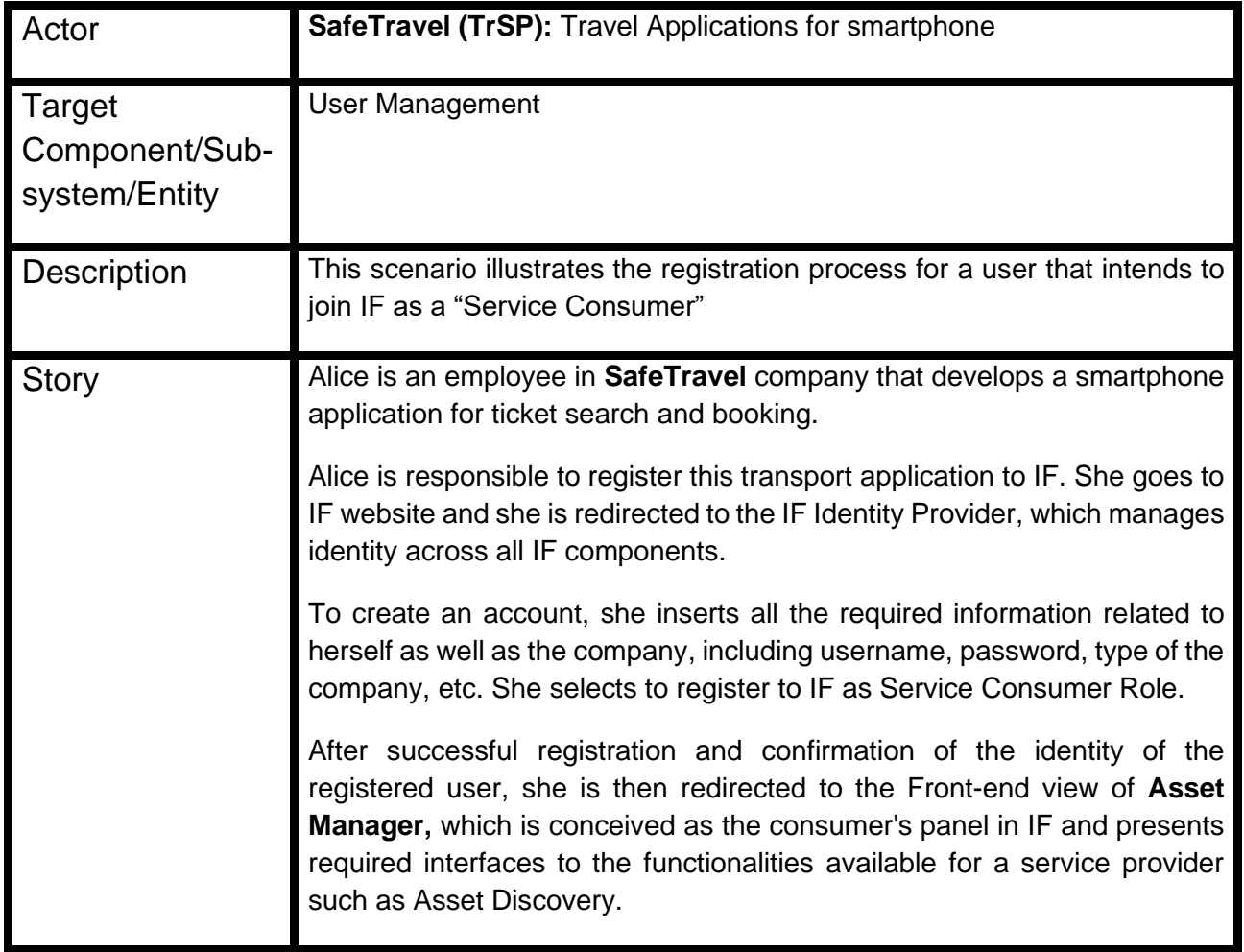

## *Activity Diagram*

This diagram corresponds to the previous scenario for user registration process.

### *Demo/Deployment platform description*

This scenario shows another basic usage of the Asset Manager together with the Identity Provider. To demonstrate such scenario, we will use the same Asset Manager instance which will be used to demonstrate Scenario 1, and the same Identity Provider deployed by CONNECTIVE on their own platform. As in Scenario 1, the user will register using the Identity Provider. We will adapt the configured user roles by adding the "service consumer" role and by assigning it different rights than the "service publisher". A user with the "service consumer" role will not be able to access to the Asset Manager Publisher Web interface, nor to its Web API.

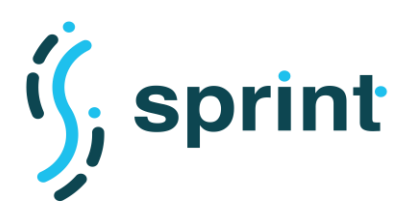

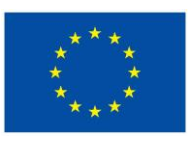

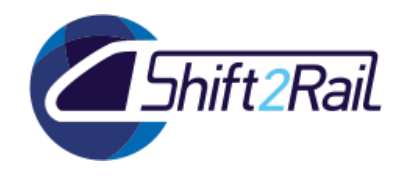

## <span id="page-10-0"></span>**2.1.3 Scenario S3**

With the reference to the Scenario S3 in Deliverable 5.1, we present the updated scenario for F-REL implementation.

### <span id="page-10-1"></span>*Description*

#### **Table 3 Scenario S3: Service/Asset Discovery (Simple Discovery)**

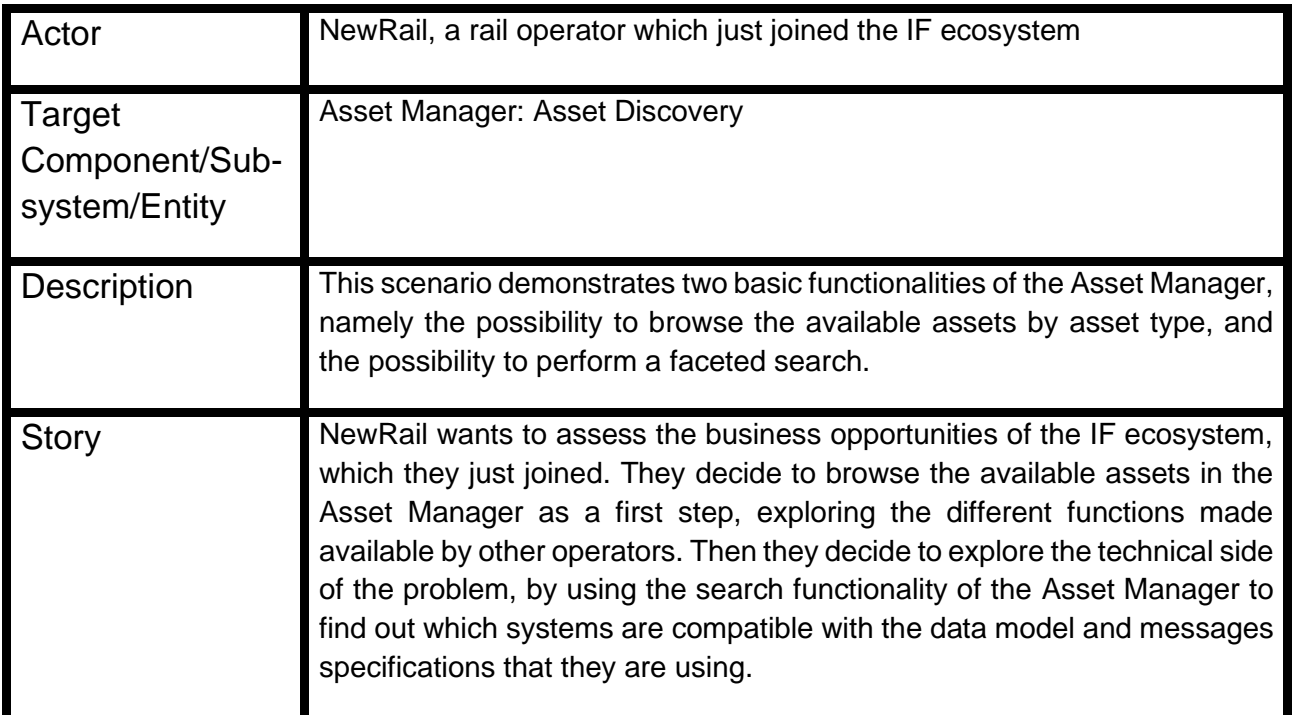

## *Activity Diagram*

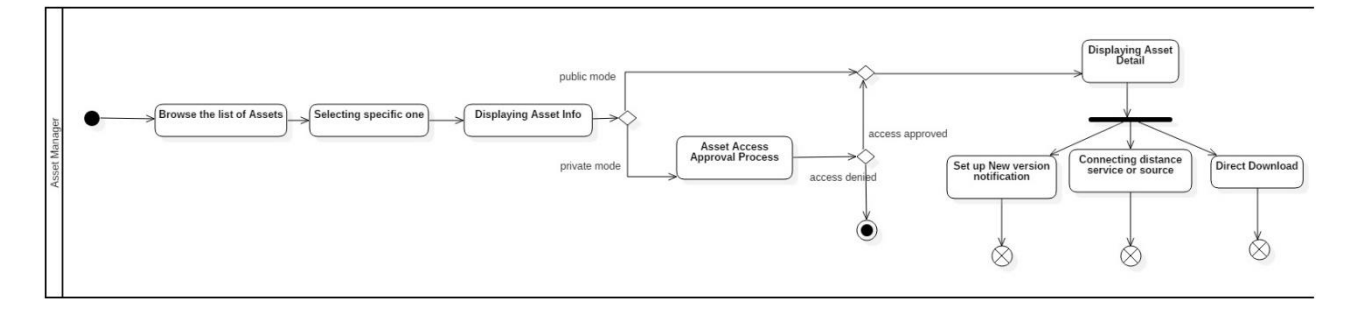

### **Figure 2 - Asset Discovery Activity Diagram**

### *Demo/Deployment platform description*

This scenario is unchanged with respect to the one described in D5.1 and validated in D5.3. We report here the scenario description from D.5.1 for completeness.

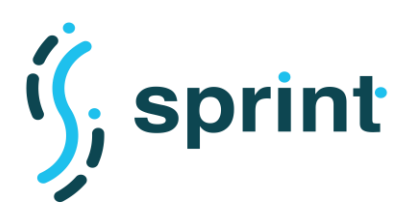

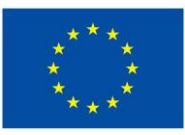

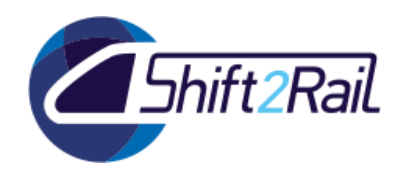

Demonstrating the discovery feature of the IF will be performed in two different ways using the Asset Manager Web user interface. The Asset Manager will access its local RDF repository using SPARQL queries to retrieve metadata about the assets. A first possible demonstration is to let users browse the available assets by type,and let them choose the most appropriate one. Another option will be to use the asset search, that will let users narrow down the possible interesting assets by specifying a set of search filters (derived from the available metadata). If the authorization policy of the selected asset will be "open access", then the user will view all the metadata information about the asset and will also have access to all its data attachments. If otherwise the authorization policy of the asset will be based on user request and on the explicit permission given by the owner, the user will ask the right to access the asset. The owner will be then notified about the user's request and will provide his consent using the Asset Manager.

## <span id="page-11-0"></span>**2.1.4 Scenario S4**

With the reference to the Scenario 4 in Deliverable 5.1, we present the updated scenario for F-REL implementation in which the Distributed SPARQL endpoint evaluates a set of SPARQL queries over multiple SPARQL endpoints.

*Description*

<span id="page-11-1"></span>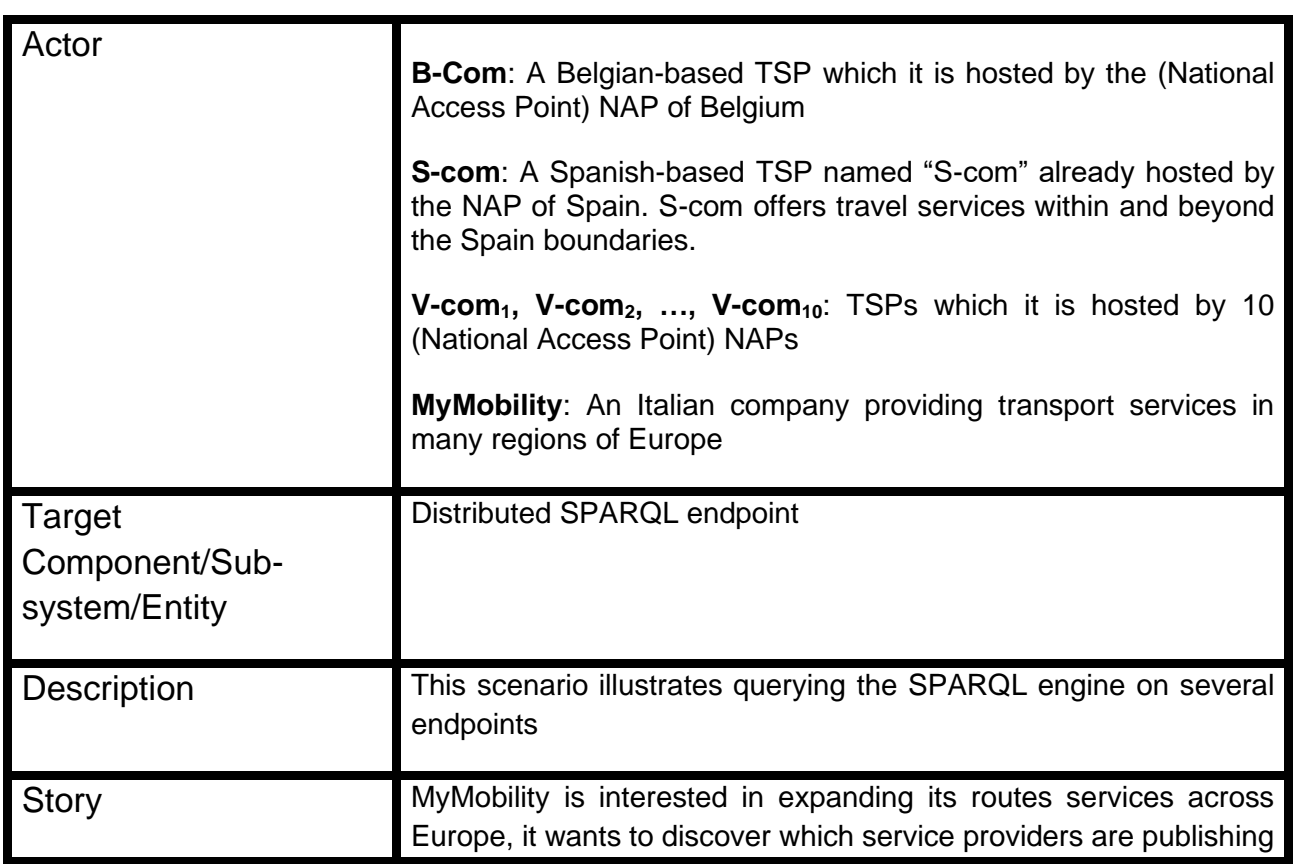

**Table 4 Scenario S4: Distributed service/asset discovery**

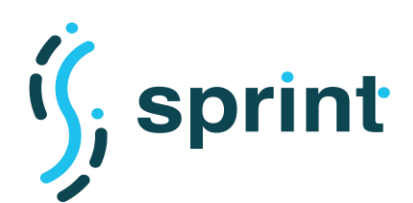

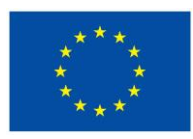

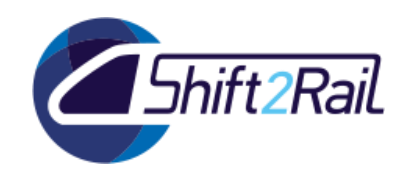

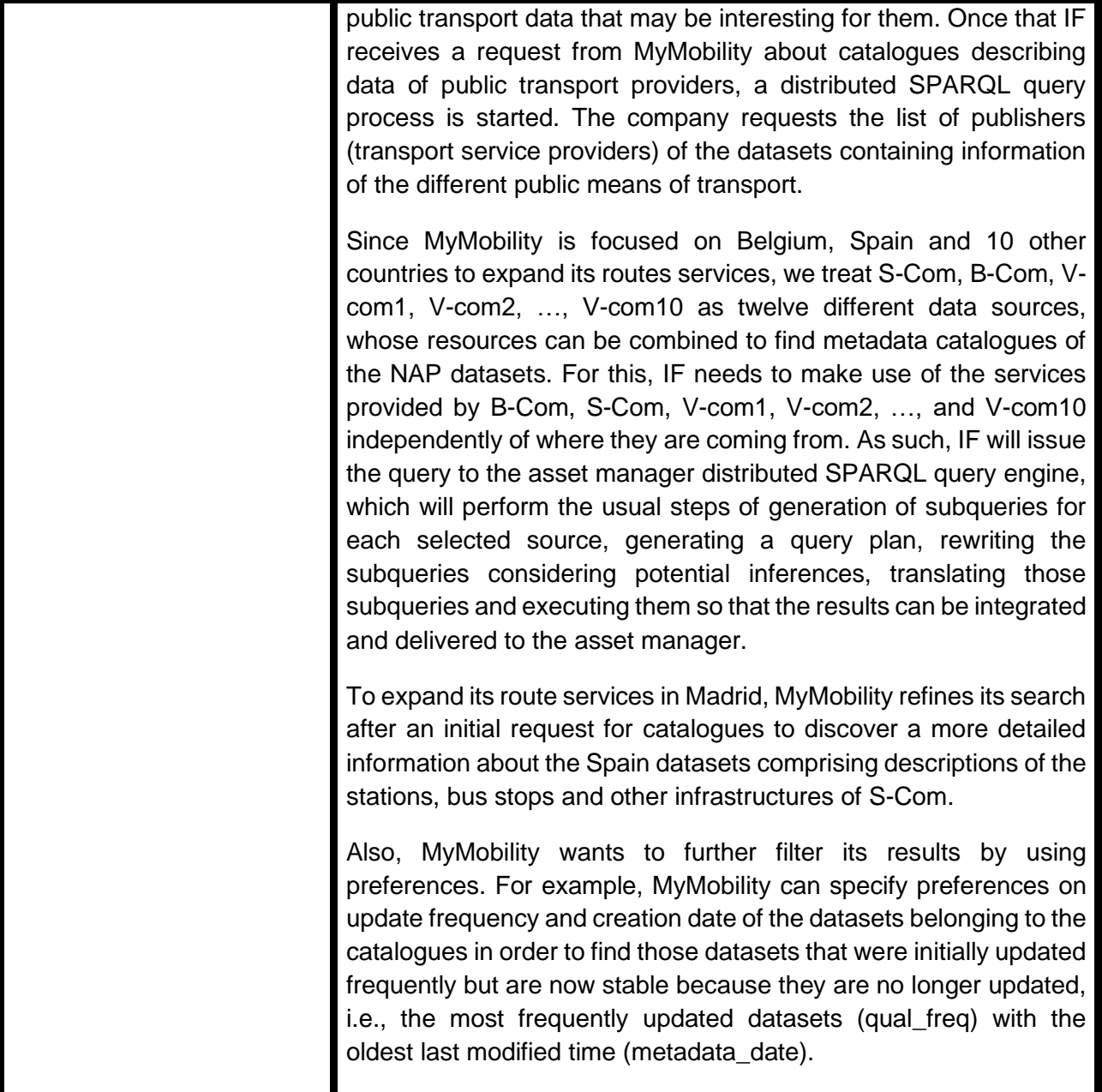

### *Activity Diagram*

This diagram corresponds to the scenario S3 considering asset discovering is over a distributed environment (reference to D5.1).

### *Demo/Deployment platform description*

For the F-REL demonstration, a set of federated SPARQL queries (with and without preferences) can be executed by a distributed SPARQL endpoint like Ontario. As a proof of concept, the distributed SPARQL endpoint will access twelve different RDF repositories which host different datasets and whose resources will be combined. Ontario will execute the federated query on RDF repositories and combine resources from 12 RDF repositories

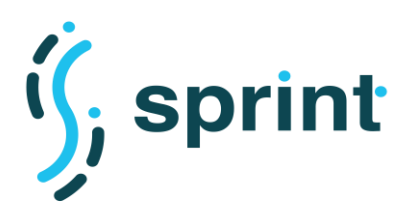

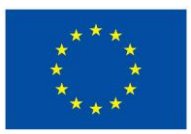

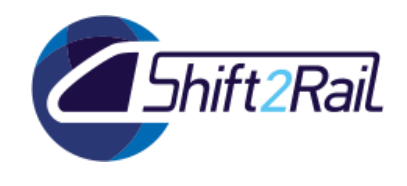

to process the results. Additionally, the Demo platform will not address access control policies, but it will just assess the technical possibility to do querying on multiple metadata RDF repositories.

## <span id="page-13-0"></span>**2.1.5 Scenario S5**

With the reference to the Scenario S5 in Deliverable 5.1, we present the updated scenario for F-REL implementation.

### <span id="page-13-1"></span>*Description*

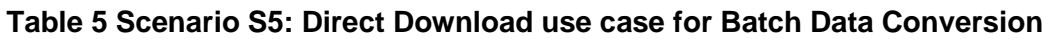

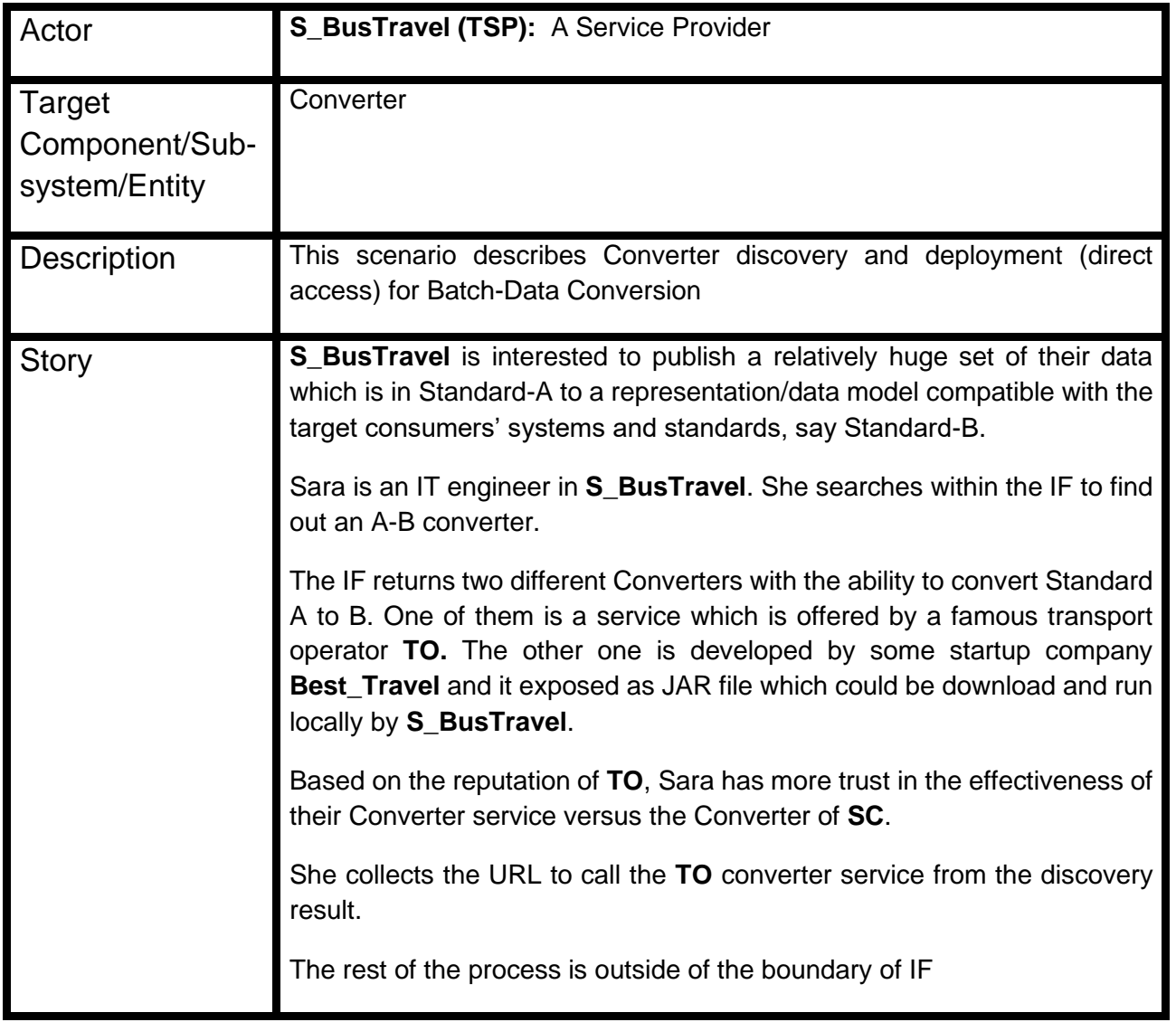

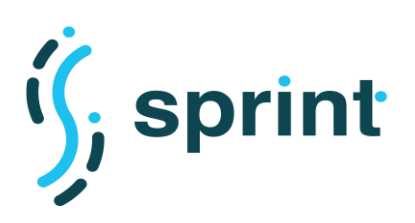

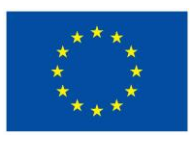

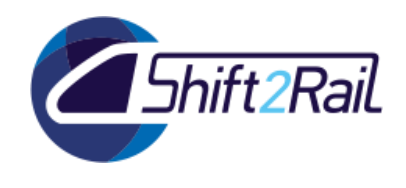

## *Activity Diagram*

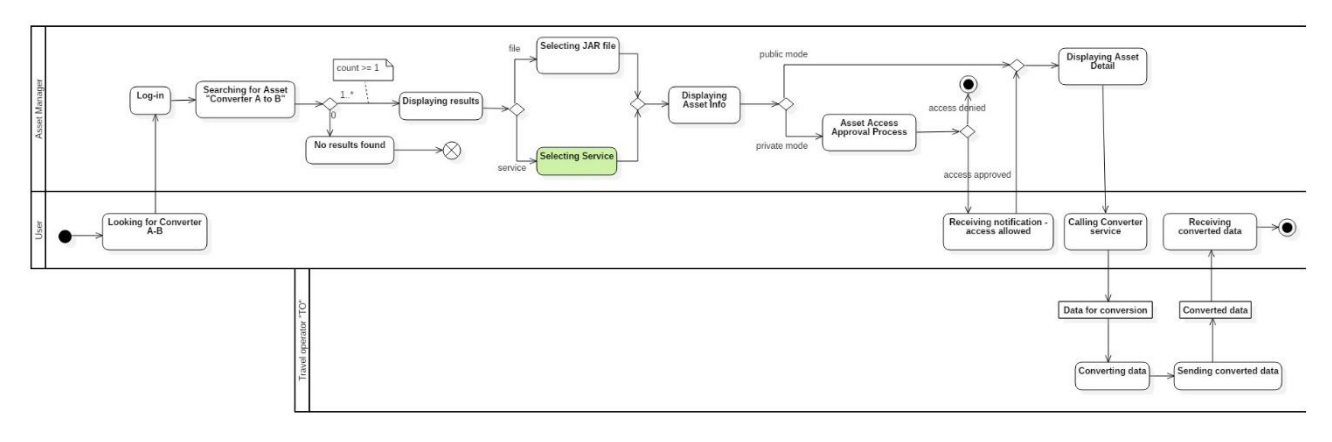

#### **Figure 3 - Activity Diagram of Direct Download use case for Batch Data Conversion**

## *Demo/Deployment platform description*

This scenario shows usage of the Asset Manager. To demonstrate such scenario, we will use the same Asset Manager instance which will be used to demonstrate previous scenarios. The user will login using the Identity Provider deployed and configured by CONNECTIVE and will then be redirected to the Asset Manager.

Users search for specific Converter in the asset list. It allows to user to focus on assets of interest by specifying a set of search filters (derived from the available metadata).

If the authorisation policy of the selected asset will be "open access" (= public mode), then the user will view all the metadata information (complete detail) about the asset and will also have access to all its links/data attachments.

If otherwise (= private mode asset) the authorisation policy of the asset will be based on user request and on access approval. After approving the access, the user is notified and can display detail info about an asset. The user can then read the specification/instruction of usage of a provided service in the Asset detail.

If the selected asset has deployment type as Service (which is the case for this scenario), interaction of a user with IF would be terminated after the discovery phase explained above. The user then would reach out to the endpoint of the conversion service and rest of the conversion process would be handled in the premises of conversion service provider.

## <span id="page-14-0"></span>**2.1.6 Scenario S6**

With the reference to the Scenario S6 in Deliverable 5.1, we present the updated scenario for F-REL implementation.

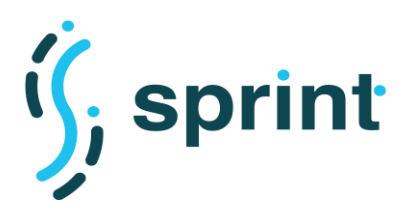

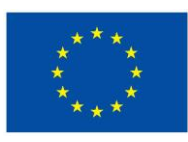

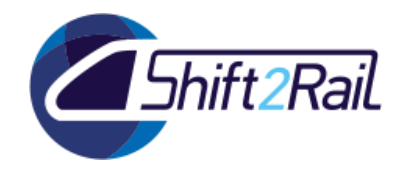

## *Description*

<span id="page-15-0"></span>**Table 6 Scenario S6: Direct Access Use Case for Runtime Data/Message Conversion** 

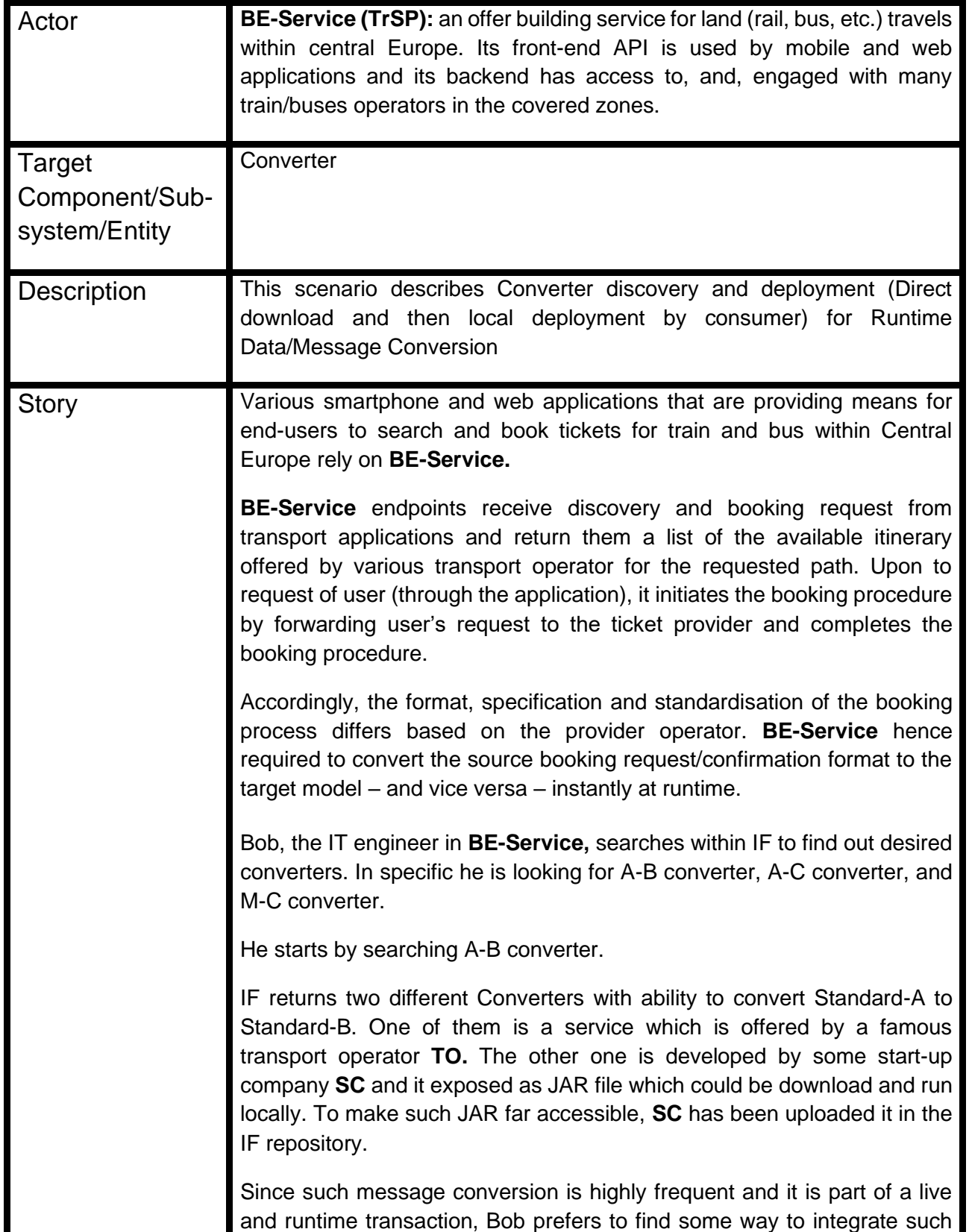

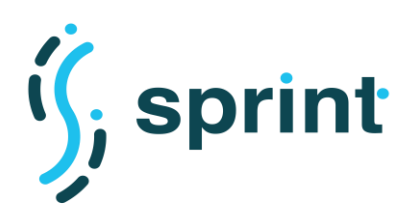

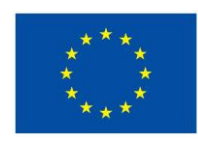

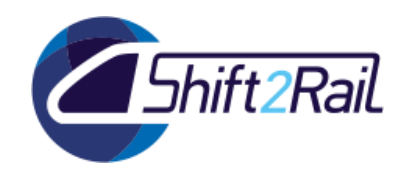

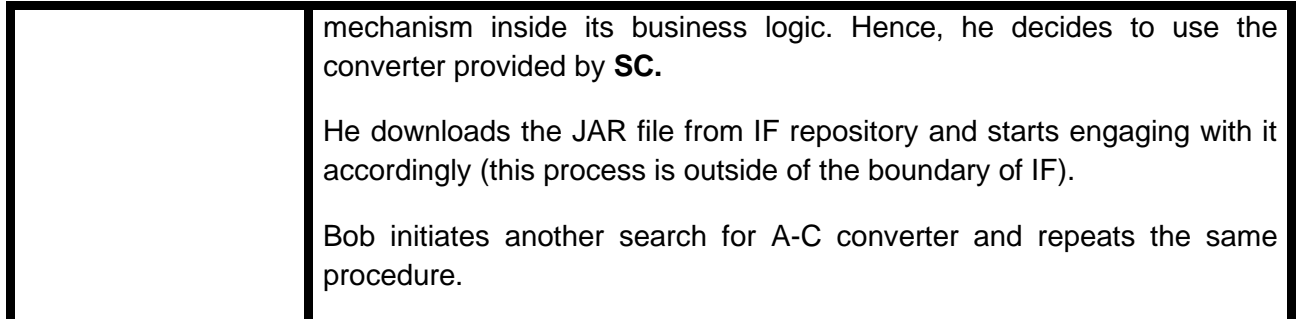

## *Activity Diagram*

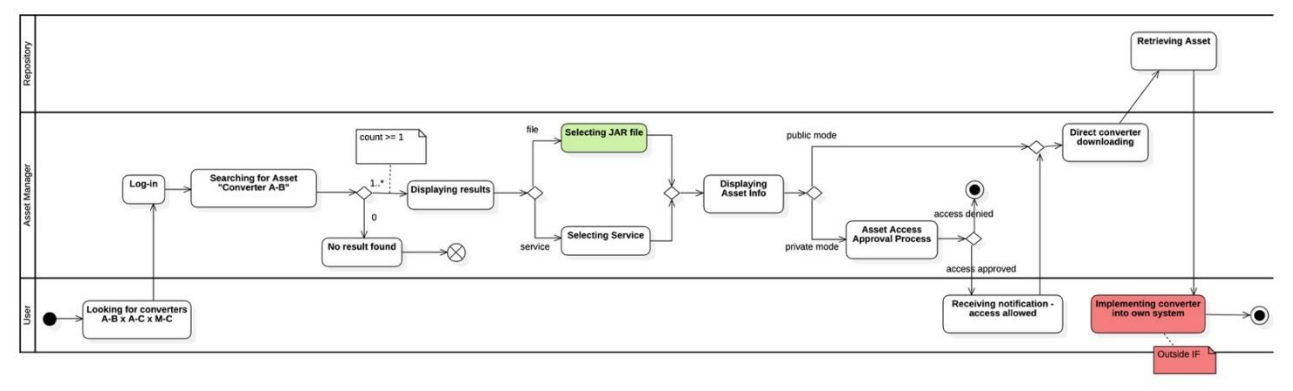

#### **Figure 4 - Activity Diagram for Direct Access Use Case for Runtime Data/Message Conversion**

### *Demo/Deployment platform description*

This scenario shows usage of the Asset Manager. To demonstrate such scenario, we will use the same Asset Manager instance which will be used to demonstrate previous scenarios. The user will login using the Identity Provider deployed and configured by CONNECTIVE and will then be redirected to the Asset Manager.

Users search for specific Converter in the asset list. It allows to user to focus on assets of interest by specifying a set of search filters (derived from the available metadata).

If the authorisation policy of the selected asset will be "open access" (= public mode), then the user will view all the metadata information (complete detail) about the asset and will also have access to all its links/data attachments.

If otherwise (= private mode asset) the authorisation policy of the asset will be based on user request and on access approval. After approving of access user is notified and can display detail information about an asset. The user can download the software artifact which has been previously uploaded to Asset Manager by the asset provider.

The user then deploys and run the downloaded converter inside the system of his company (this part of the scenario is outside the IF).

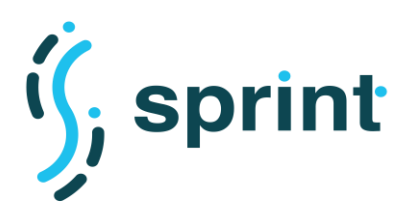

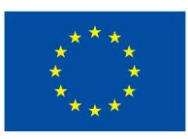

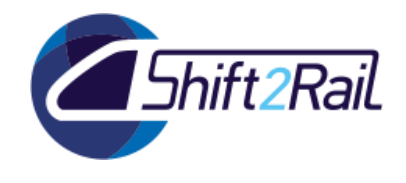

## <span id="page-17-0"></span>**2.1.7 Scenario S7**

With the reference to the Scenario S7 in Deliverable 5.1, we present the updated scenario for F-REL implementation.

### <span id="page-17-1"></span>*Description*

#### **Table 7 Scenario S7: Automated Mapping Process for the Conversion use case**

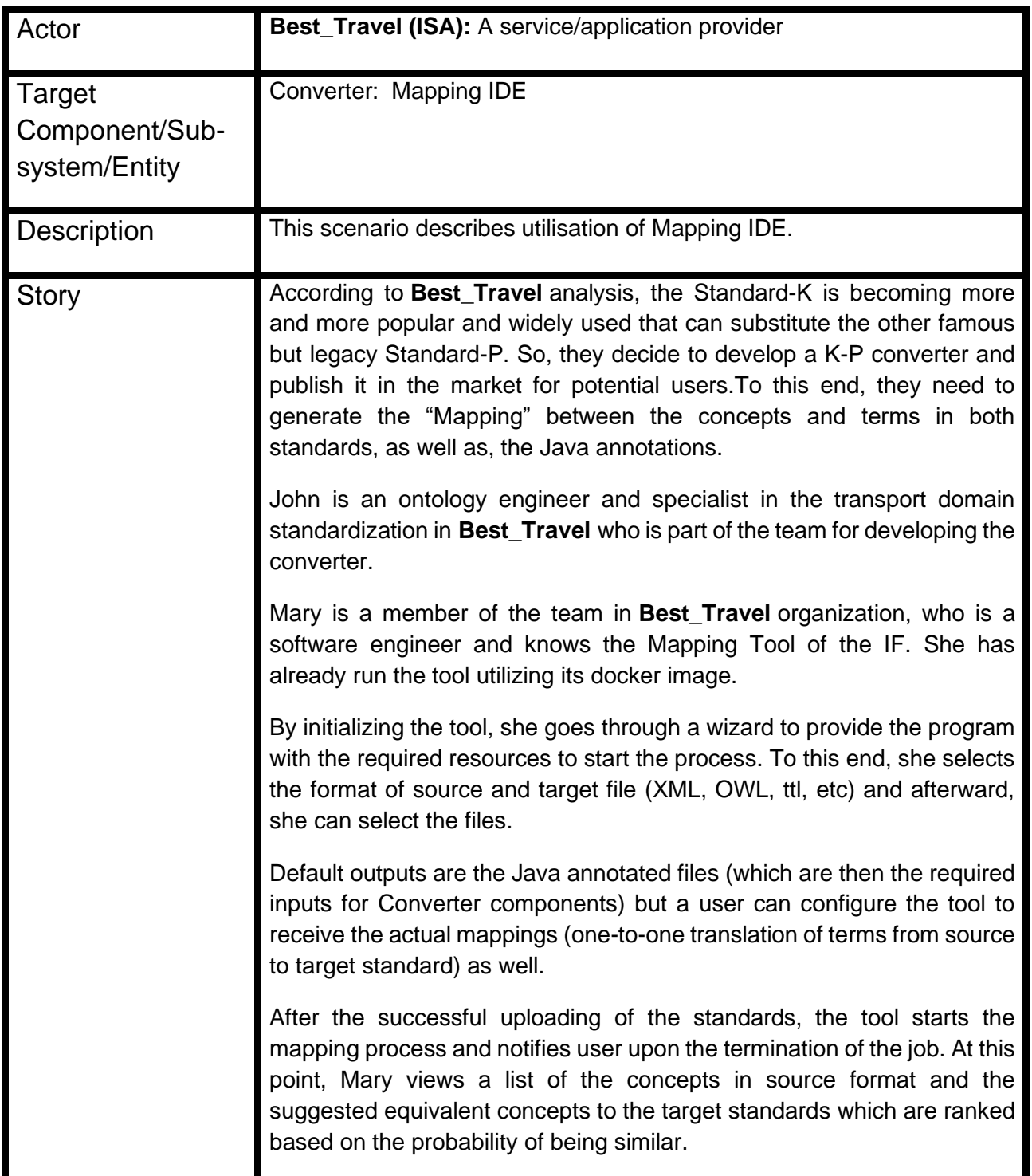

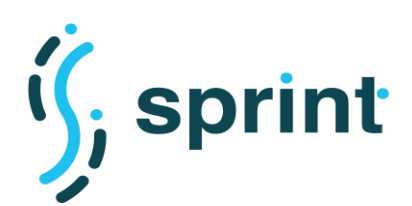

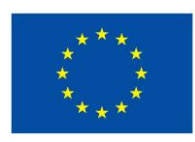

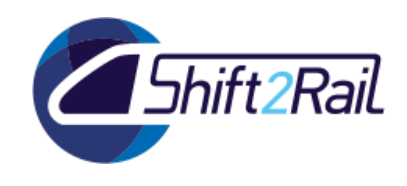

So, Mary, with the help of John, can go through suggestions, where the top-ranked suggestion is considered as the confirmed mapping by default. Nevertheless, they then can select another suggestion as the confirmed one, or, manually add a term if the desired term is not among the suggestions. When they are done with reviewing all the mappings, the tool proceeds with the generation of the final outputs which are the mappings and annotated java files. The final outputs, then, would be stored in the desired directory specified by the user.

#### *Activity Diagram* Model::D5.1::Automated Mapping Process :: Automated Mapping Process

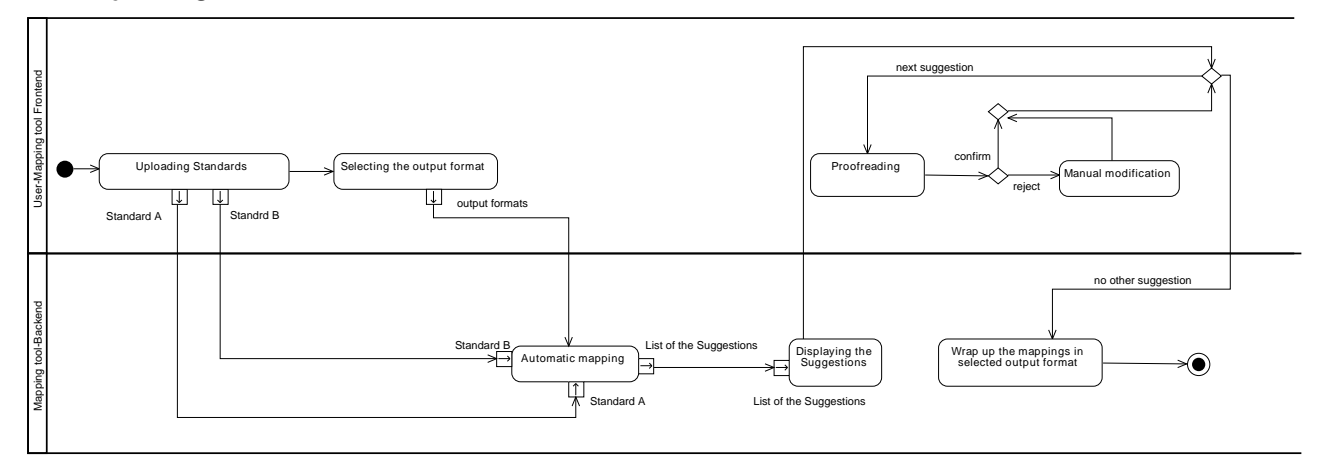

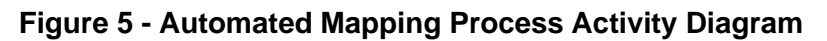

### <span id="page-18-0"></span>*Demo/Deployment platform description*

The F-REL demonstration for Mapping Tool that offers an automated mechanism that utilizes both the syntactical structures of two standards and the linguistic semantics behind the terms/concepts of each standard to drive a set of mappings. In particular, there are three possible outputs that users can opt to get one or any of them: **I)** a raw set of mapping, called "Mappings", which is a set of one-to-one translation of concepts in source and target standards (For the complete explanation of the algorithm of Mapping generation please refer to SPRINT deliverables D.4.2 and D.4.3). **II)** The "Java annotations" to be used for Annotation-based Conversion in the Converter Component. **III)** The "RML Mappings" to be used for RML-based Conversion in the Converter Component. The last two outputs are various materializations of lifting and lowering block in Converter component, where the former follows the java annotation technology to represent the equivalent concepts in two standards, and latter uses the RML language for this purpose (Please See SPRINT deliverable D.3.3 and D.5.2 for more information about Converters and materialization of the conversion blocks).

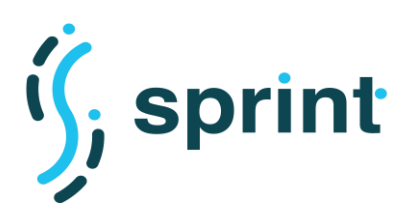

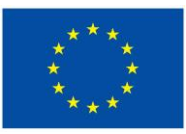

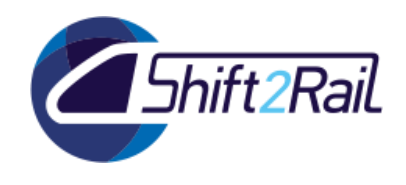

The F-REL version of the Mapping Tool is containerized and distributed as a stand-alone docker image. The tool is a web-based application that is indented to be run on the local server of the user system. The server management, however, is hidden from the user and such configurations are encapsulated within the docker image. Hence, users can follow the common standard docker approach/commands to pull the docker image from the docker hub, install and run it. Upon running the docker image, the tool is accessible in a predefined port in the localhost, and the user can engage with the provided GUIs and go through the steps indicated in the above scenario via any browser.

## <span id="page-19-0"></span>**2.1.8 Scenario S8**

With the reference to the Scenario S8 in Deliverable 5.1, we present the updated scenario for F-REL implementation.

#### <span id="page-19-1"></span>*Description*

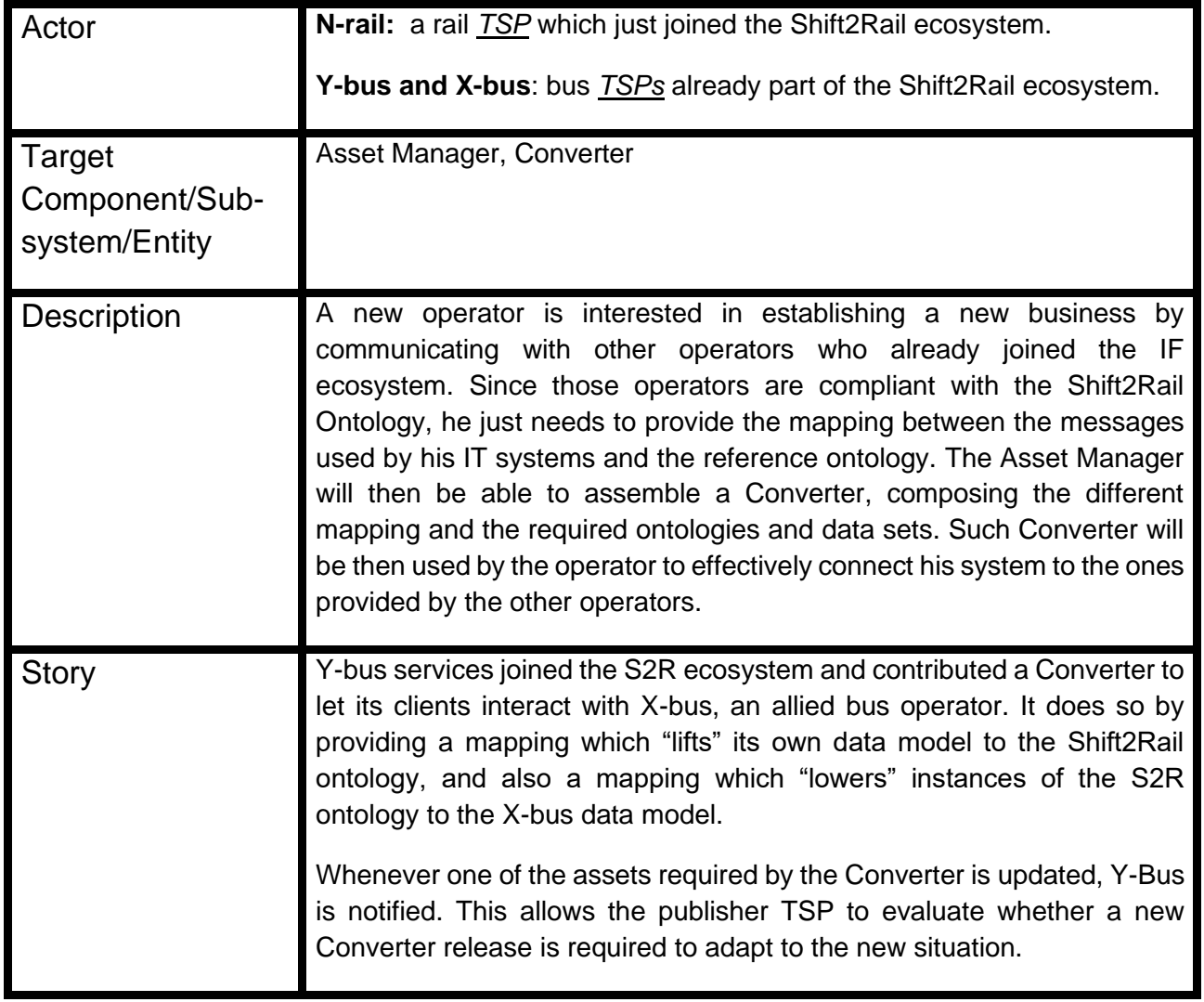

#### **Table 8 Scenario S8: Automatic converter building Use case**

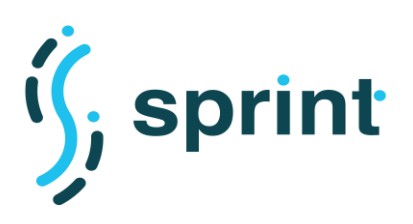

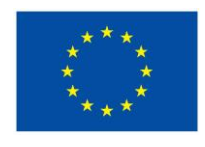

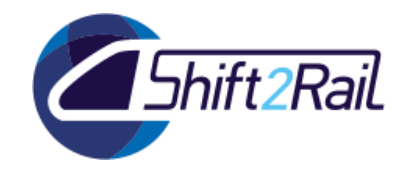

## *Activity Diagram*

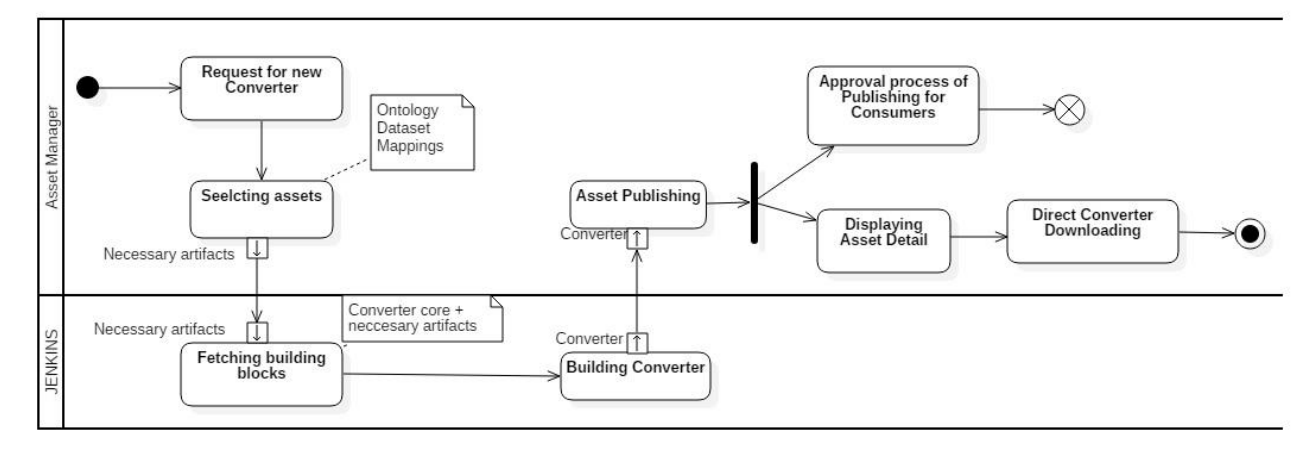

**Figure 6 - Automatic converter building**

## *Demo/Deployment platform description*

The demonstration of this scenario will be implemented using the Asset Manager. Via the AM Publisher Web interface, the user will start publishing the Converter. The user interface will let the user choose the reference ontology, the additional datasets and the mappings which will be required to perform the conversion. Once the "Converter asset" will then be approved using the lifecycle management feature, the Asset Manager will fetch all the required resources, plus a base library containing the SPRINT Converter building blocks, and generate a proper configuration for the Converter. All the "ingredients" will be then packaged as a single JAR archive, which will be added as an attachment to the asset description. The Asset Manager will then package the JAR file together with other relevant configuration files, and will also offer the user the possibility to download a Docker Compose archive and a Kubernetes configuration archive. The attachments will be then visible both in the Publisher and in the Store Web interfaces of the Asset Manager, and the user will be able to download them.

To prepare the demonstration, the Asset Manager will be configured to host several asset types:

- **Ontology**
- RDF Dataset
- **Mappings**
- **Converter**

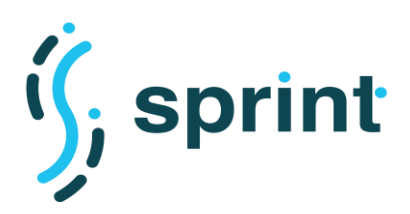

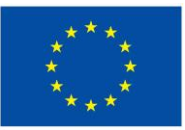

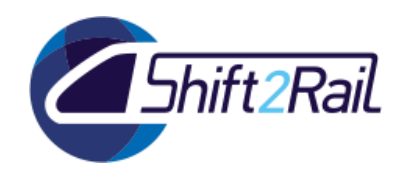

The lifecycle management process will take into account that a series of post-publishing steps need to be performed to fetch the required resources, create the Converter configuration and package it. Whenever an Ontology, an RDF Dataset of a Mapping will be updated, a notification will be triggered in the lifecycle management process to warn the Converter owner about the change. This will allow the Converter owner to evaluate whether he will need to re-release his Converter including the updated dependencies.

## <span id="page-21-0"></span>**2.1.9 Scenario S9**

With the reference to the Scenario S9 in Deliverable 5.1, we present the updated scenario for F-REL implementation.

### <span id="page-21-1"></span>*Description*

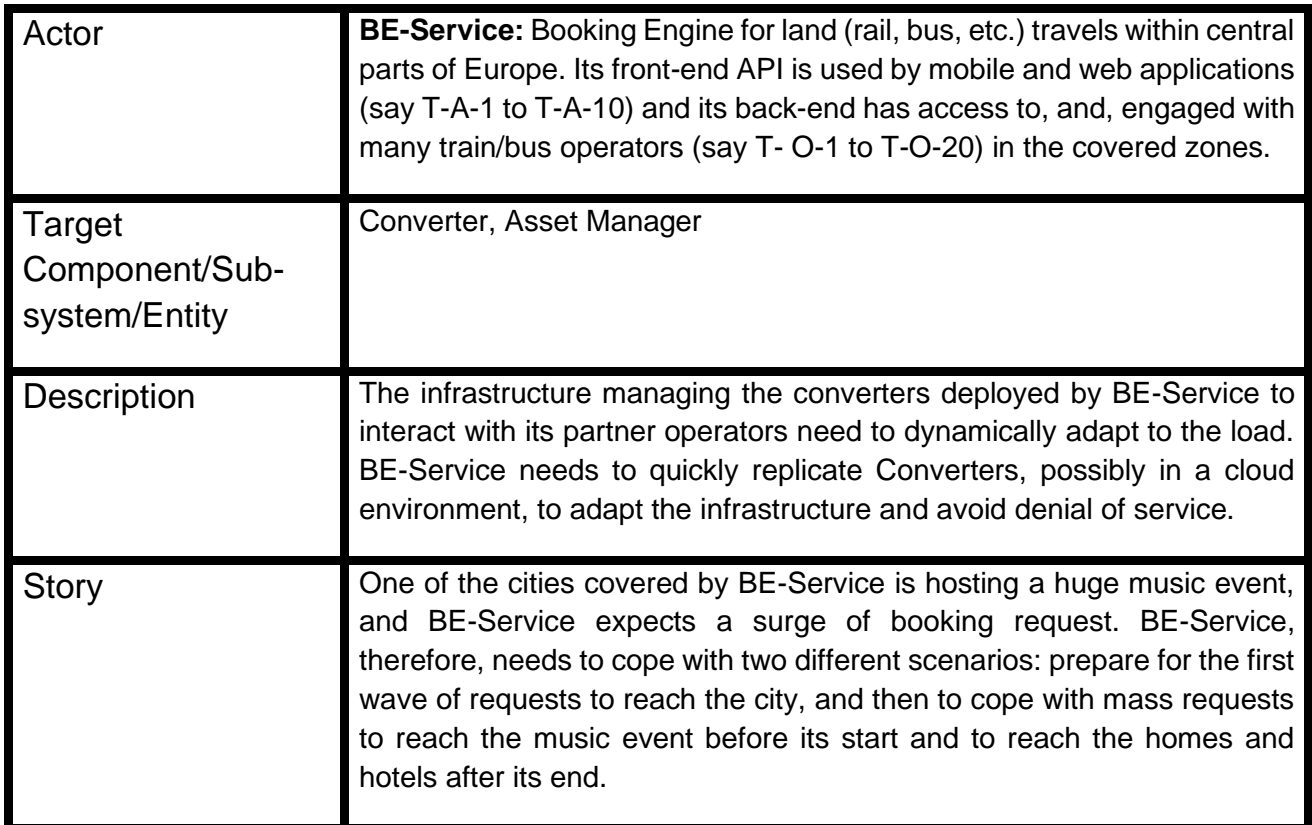

#### **Table 9 Scenario S9: Fast Adaptation to Peaks Use case**

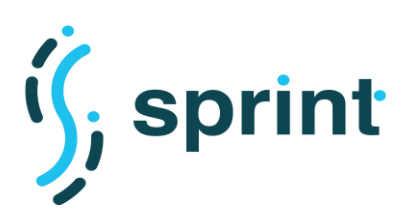

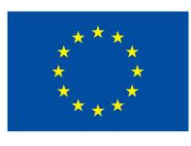

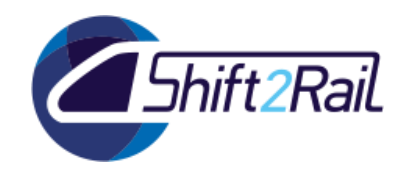

*Activity Diagram*

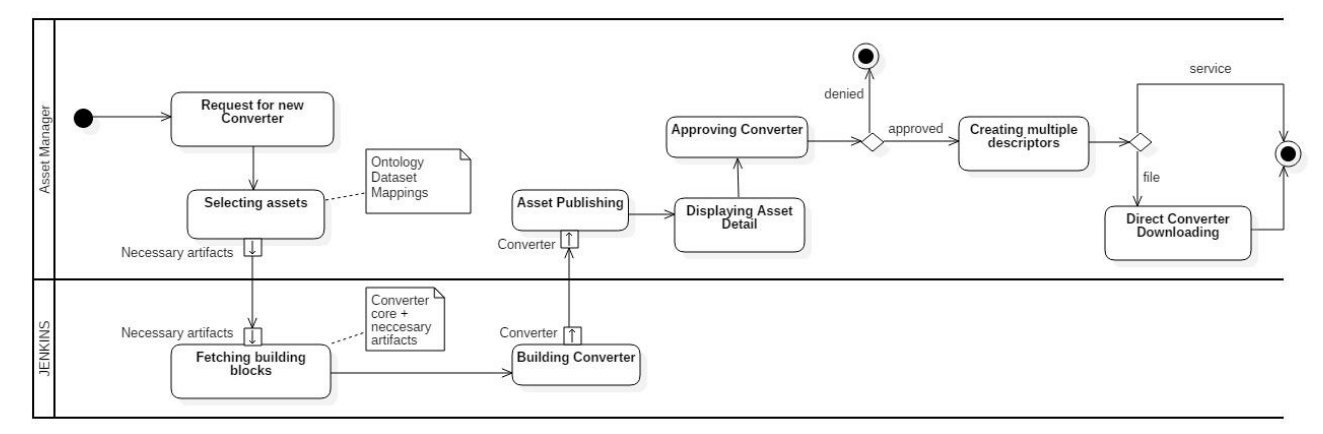

**Figure 7 - Fast Adaptation to Peaks**

## *Demo/Deployment platform description*

BE-Service is hosting a Converter to let other companies access its booking service. The Converter architecture must be conceived so that a Converter will be self-contained and with minimal dependencies. Scaling a Converter must not require configuring anything, but the Load Balancer used to route the requests to the different service replicas. To ensure selfcontainment and fast replication of Converter instances, when possible the Converter should work as a stateless service. This way the Load Balancer will be free to efficiently route the requests to the least loaded instance.

This scenario relies on the automatic creation of Converter artifacts described in Scenario 8. The Asset Manager will create multiple archives and attach them to the Converter asset. The available attachments will be:

- A JAR file with no external dependencies to be used to test the Converter from the command line interface. This artifact will not offer scalability features.
- A Docker Compose package, which will enable obtaining multiple instances of the Converter will contain:
	- $\circ$  the previously described JAR archive:
	- o a Dockerfile to create the Docker image of the Converter;
	- o an Nginx configuration to let it act as a load balancer;
	- o a Docker Compose configuration to enable deploying the Converter and the Load Balancer in a way that the number of Converter instances can change according to the administrator request.

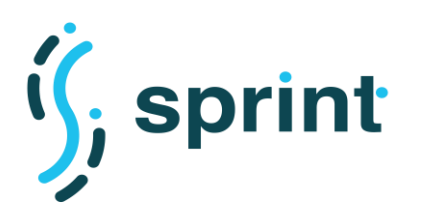

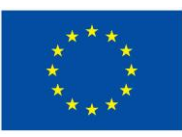

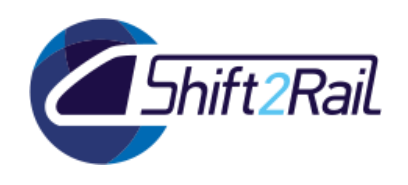

• A Kubernetes package that enables the definition of a Converter Service distributing requests over multiple Pod instances. In this case the Kubernetes platform will take care of providing a unique endpoint for the Converter Service load balancing requests among the different instances. Therefore, the downloadable artifact will contain the JAR file, the Dockerfile and the Kubernetes Service configuration files (manifests).

Triggering the up/down scaling of the Docker Compose containers will be user-driven. The provided Kubernetes configuration will enable the possibility of controlling manually the number of replicas, but also to define a Horizontal Pod Autoscaler within the cluster to automatically control the number of running instances. The Horizontal Pod Autoscaler (HPA), relies on the Kubernetes *metrics-server*, that needs to be deployed in the cluster, and by default can be configured considering the CPU utilization of Pods. The demonstration of this scenario will showcase an example of an auto-scaling policy configured for the Converter Service taking into account the CPU utilization of instances running on a local Kubernetes cluster. Moreover, it will showcase how the Converter can be configured to expose custom metrics on a particular endpoint, which is the basis for the definition of custom autoscaling policies. The implementation of the custom autoscaling solution will be left to the user since it heavily depends on the specific application metrics collection solution deployed on the specific Kubernetes cluster<sup>1</sup>.

## <span id="page-23-0"></span>**2.1.10 Scenario S10**

With the reference to the Scenario S10 in Deliverable 5.1, we present the updated scenario for F-REL implementation.

### <span id="page-23-1"></span>*Description*

**Table 10 Scenario S10: Special Purpose Asset Discovery Package : Resolver**

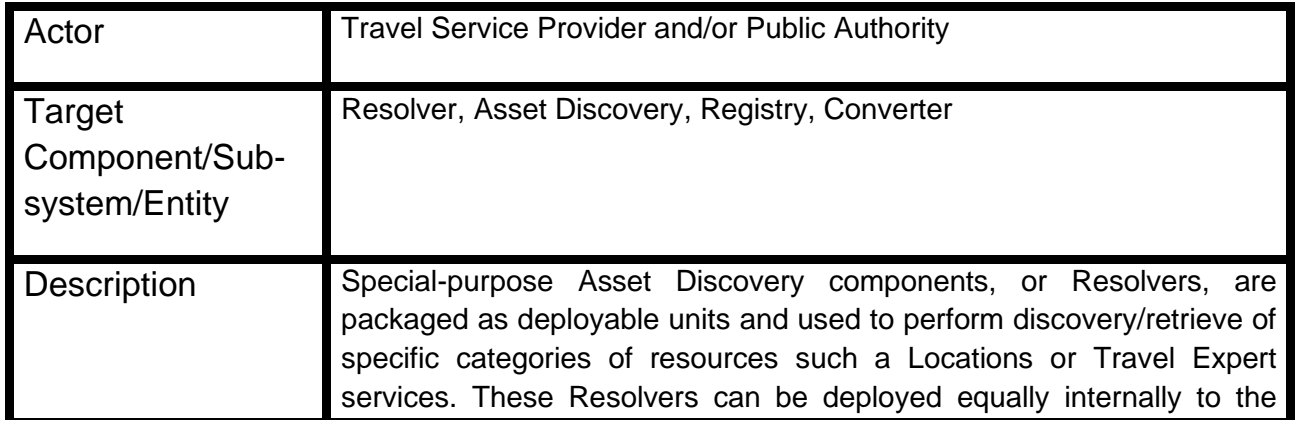

<sup>&</sup>lt;sup>1</sup> Support for custom metrics is currently provided by "adapter" API servers offered by metrics solution vendors. There are some known solutions (https://github.com/kubernetes/metrics/blob/master/IMPLEMENTATIONS.md#custommetrics-api), but none of those implementations are officially part of Kubernetes.

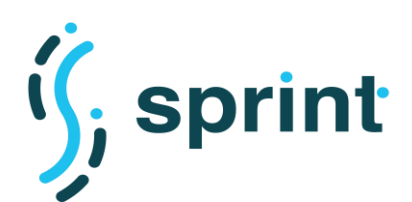

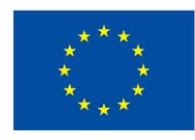

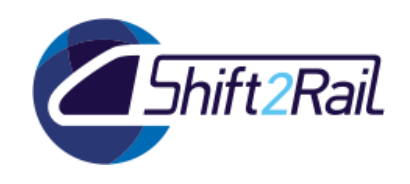

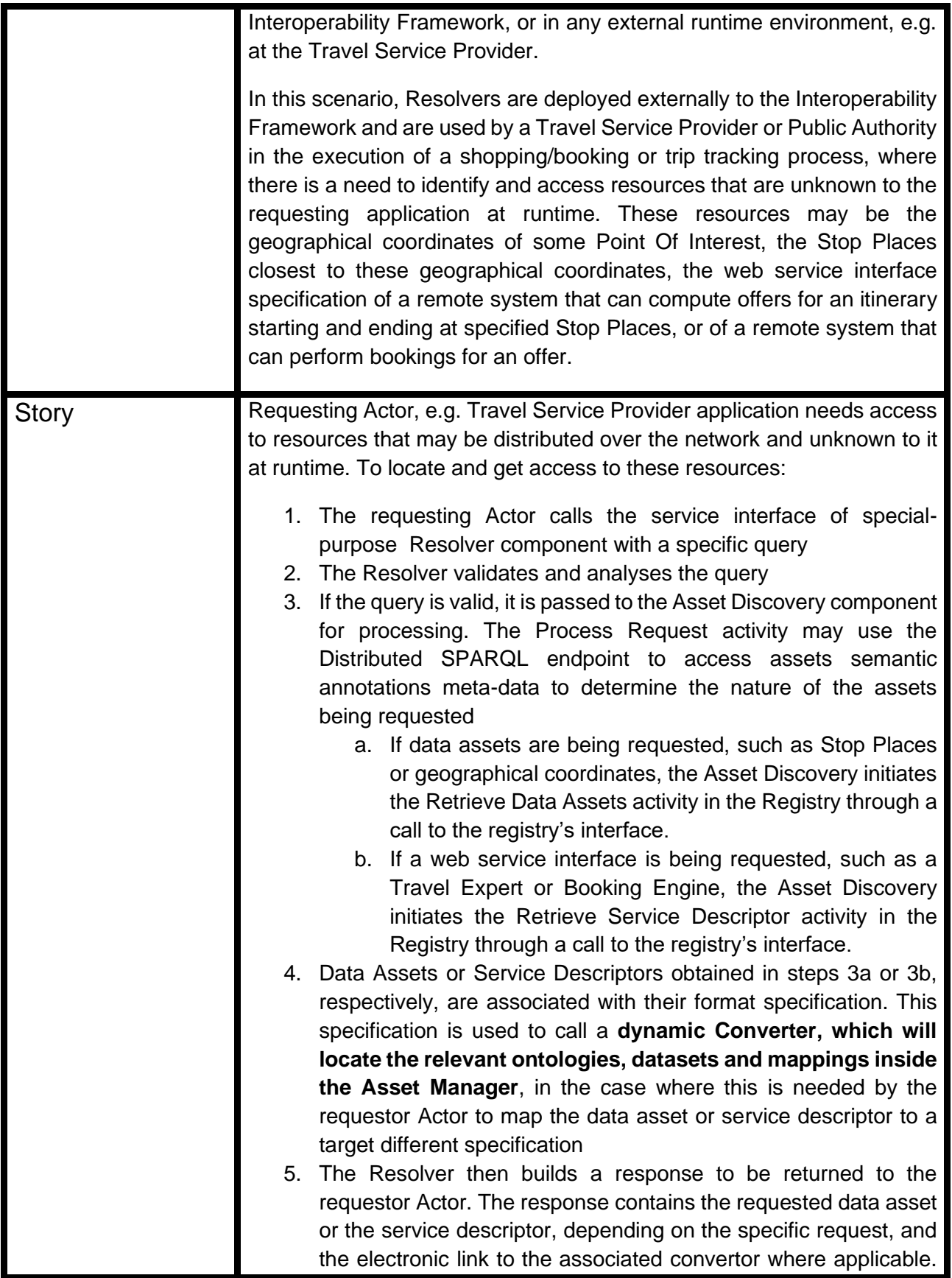

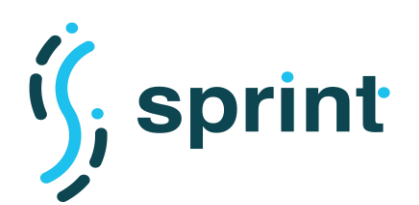

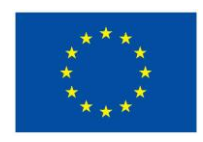

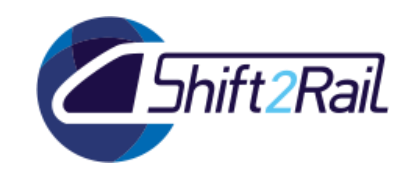

This link may be used by the requestor to access the convertor to be used with the returned data asset or service descriptor 6. The response thus build is returned to the requestor Actor

## *Activity Diagram*

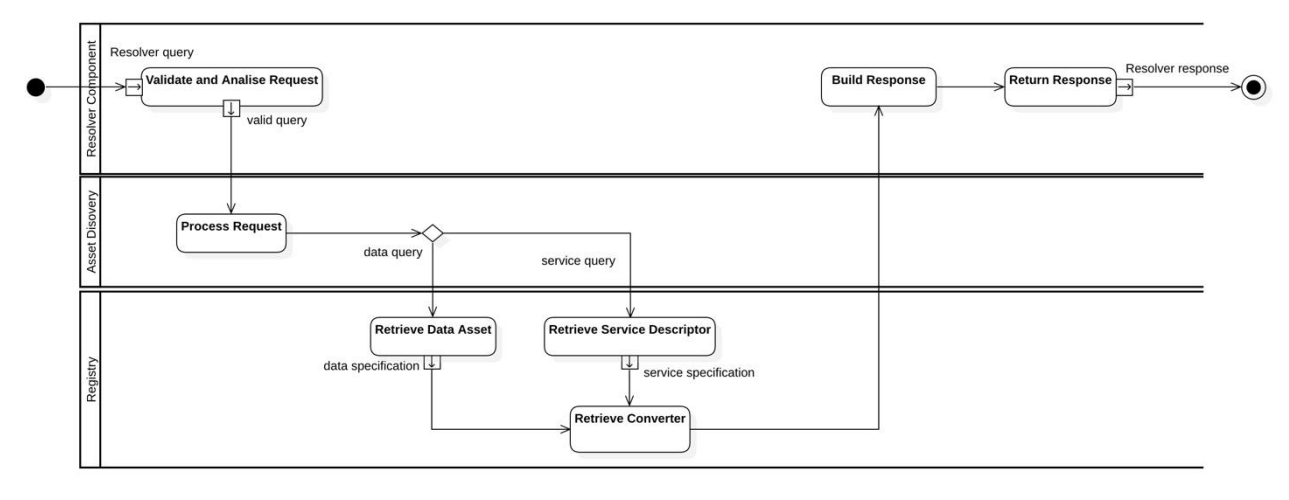

**Figure 8 - Activity Diagram for Special Purpose Asset Discovery Package: Resolver**

## *Demo/Deployment platform description*

The S10 Scenario which will be demonstrated in F-Rel will focus on the dynamic retrieval of assets by a Converter. The dynamic Converter will contain the logic to query the Asset Discovery according to its input and output parameters, which will dictate the input format/standard/specification and the desired output format/standard/specification. Using such parameters, the Converter will perform an Asset Discovery request, looking for mappings and their related ontologies and RDF datasets. Once obtained from the AM, the Converter will perform an RML-based lifting, and a template-based Apache Velocity lowering, returning the obtained results to the requester.

In the demo, the dynamic Converter will have its own credentials to access the Asset Manager, and we will assume that the Mappings will have the granularity of whole standard/specifications. It will be therefore possible to ask for a "GTFS to LinkedGTFS" mapping without worrying whether such mapping will contain the specific part which will be required to perform lifting or lowering on the specific input message. Another assumption will be that the input message will not require any "preprocessing", and that RML will be enough to obtain a proper lifting.

The demo will demonstrate that the SPRINT solutions are flexible enough to cover many scenarios. Whereas the automatic building of the Converter covers the "static compilation"

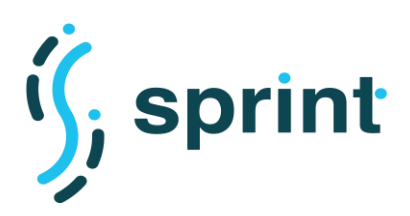

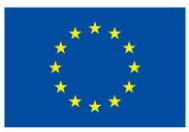

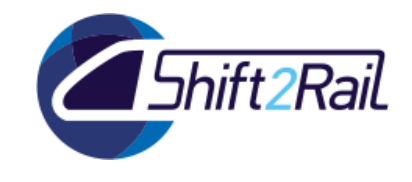

of an optimized and specific Converter, this case will illustrate that leveraging on SPRINT Chimera framework we will be able to create a generic, format agnostic Converter. Such Converter which will use the Asset Manager as a registry to dynamically discover how to solve a specific conversion process.

### **2.2 NEW SCENARIOS**

## <span id="page-26-1"></span><span id="page-26-0"></span>**2.2.1 Scenario S11**

With the reference to the User Story SU-9, in D.3.4 here we define the respected use case scenario for F-REL implementation.

#### <span id="page-26-2"></span>*Description*

#### **Table 11 Scenario S11: (Collaborative) Ontology Manager**

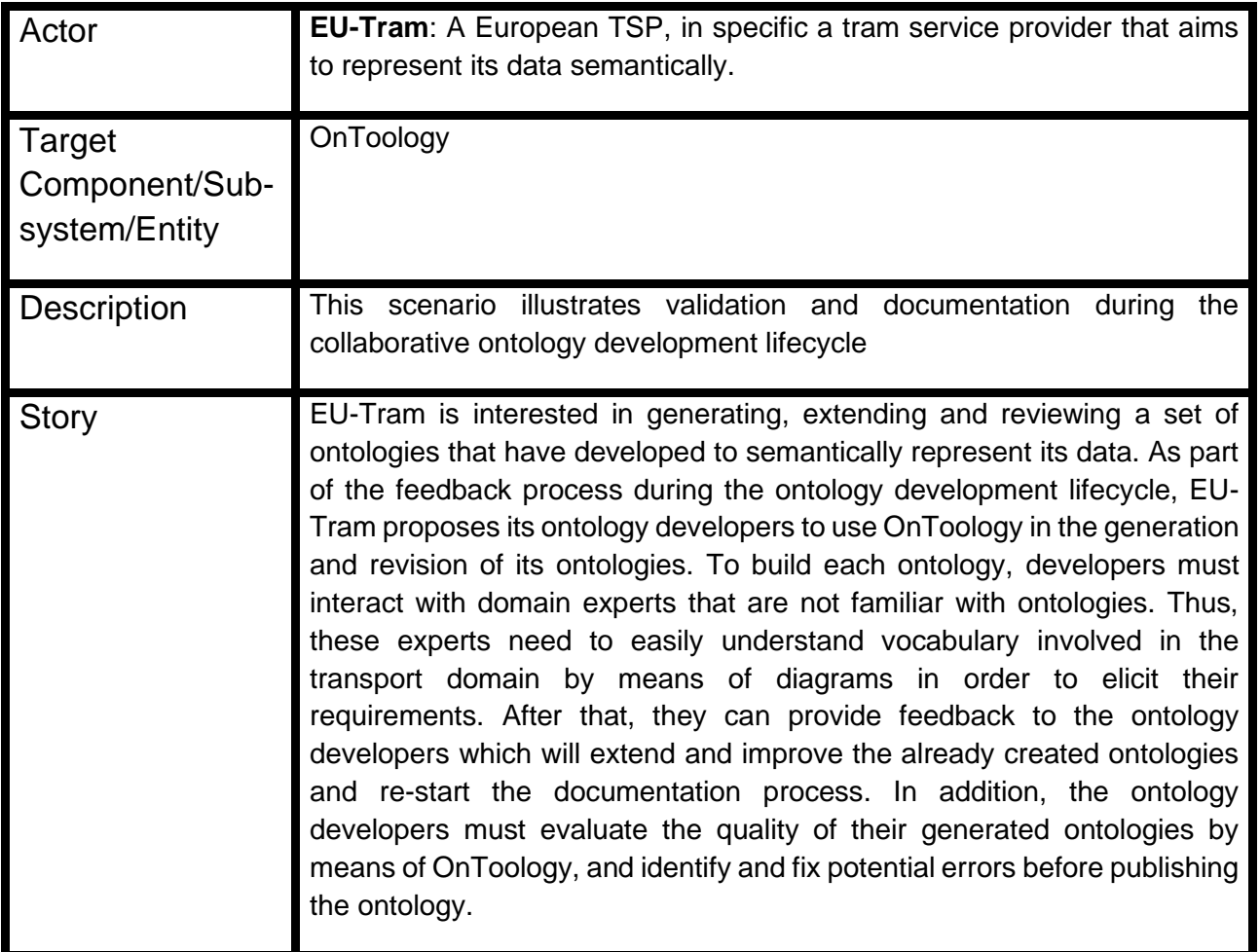

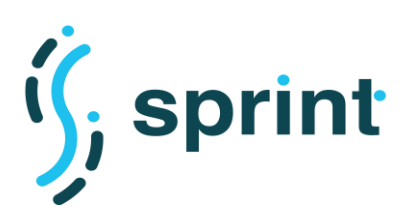

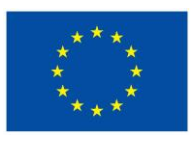

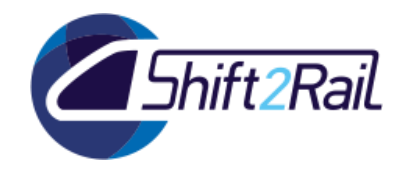

*Activity Diagram*

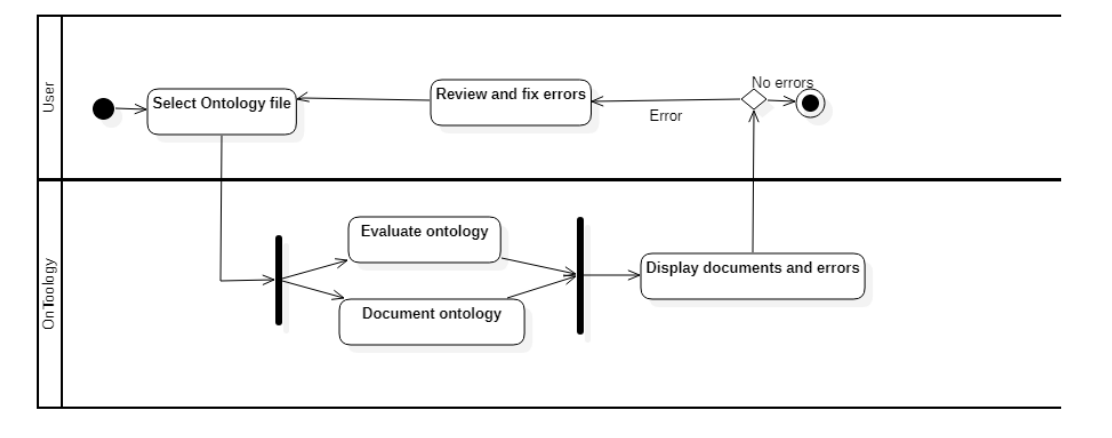

**Figure 9 - Activity Diagram for (Collaborative) Ontology Manager**

## <span id="page-27-1"></span>*Demo/Deployment platform description*

For the F-REL demonstration of the Collaborative Ontology Manager, we will use test ontologies where we will be able to visualize human-readable documentation that will allow users to understand the ontological file produced after the specification of the ontology requirements and the design of the ontology properties and classes. Also, the ontologies will be evaluated by checking if the requirements are answered properly and if they follow design patterns and well-established practices for their implementation.

## <span id="page-27-0"></span>**2.2.2 Scenario S12**

With the reference to the User Story SU-8, in D.3.4 here we define the respected use case scenario for F-REL implementation.

### <span id="page-27-2"></span>*Description*

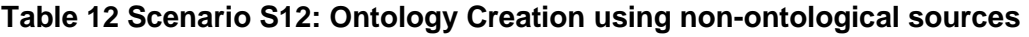

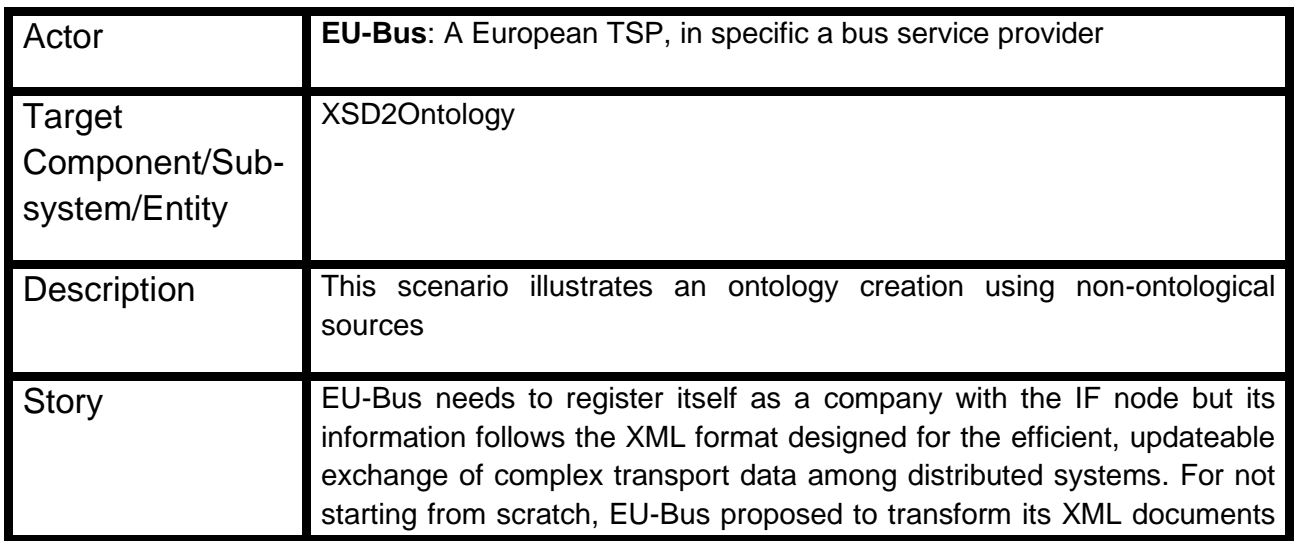

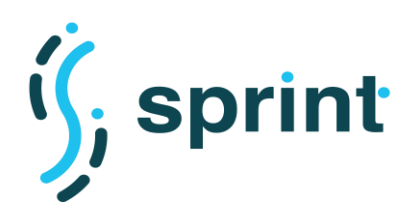

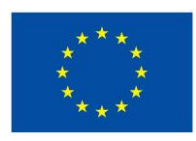

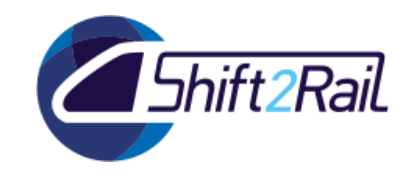

to ontologies by means of automatization of the ontology creation. The Ontology generation will be done using XML instances and validating XSD files. The generated ontology can be added to our transport ecosystem.

## *Activity Diagram*

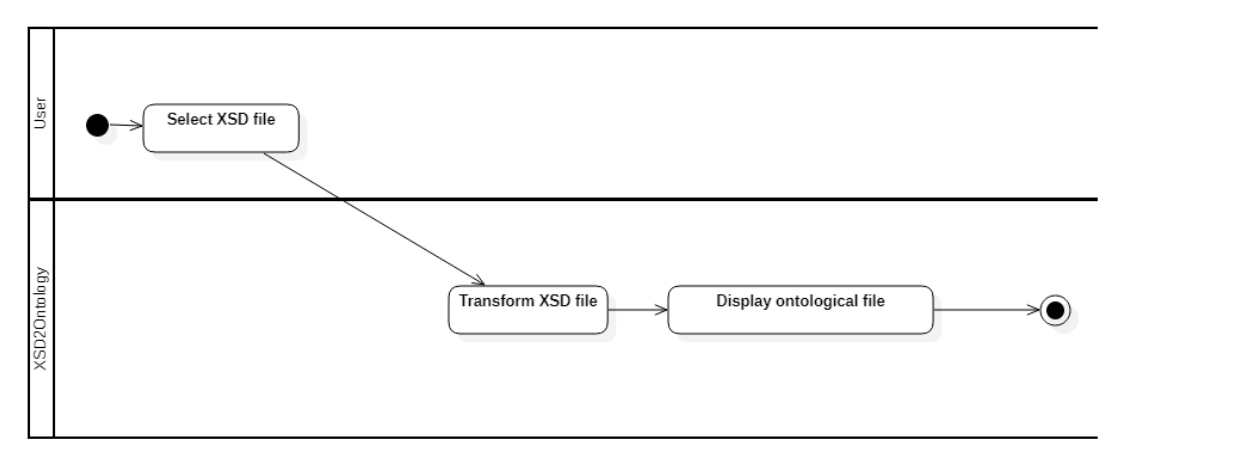

#### **Figure 10 - Activity Diagram for Ontology Creation using non-ontological sources**

## <span id="page-28-0"></span>*Demo/Deployment platform description*

For the F-Rel demonstration, we will automatically transform from NeTEx XSD files to RDF/OWL. We have selected Netex because it is a standard for the exchange of timetable data related to public transport. Since NeTEx -based ontologies have been generated manually, we will be able to compare the result of our transformation with the ontologies that are currently being created with respect to Transmodel Ontology.

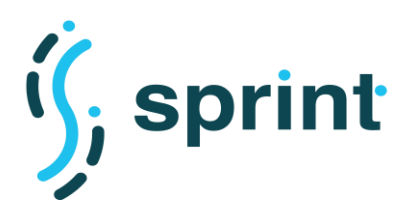

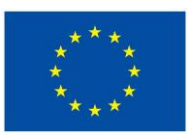

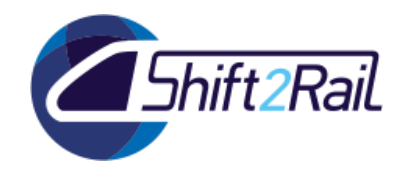

## <span id="page-29-0"></span>**2.2.3 Scenario S13**

With the reference to the User Story SU-12, in D.3.4 here we define the corresponding use case scenario for F-REL implementation.

### <span id="page-29-2"></span>*Description*

#### **Table 13 Scenario S13: Asset Manager as National Access Points aggregator**

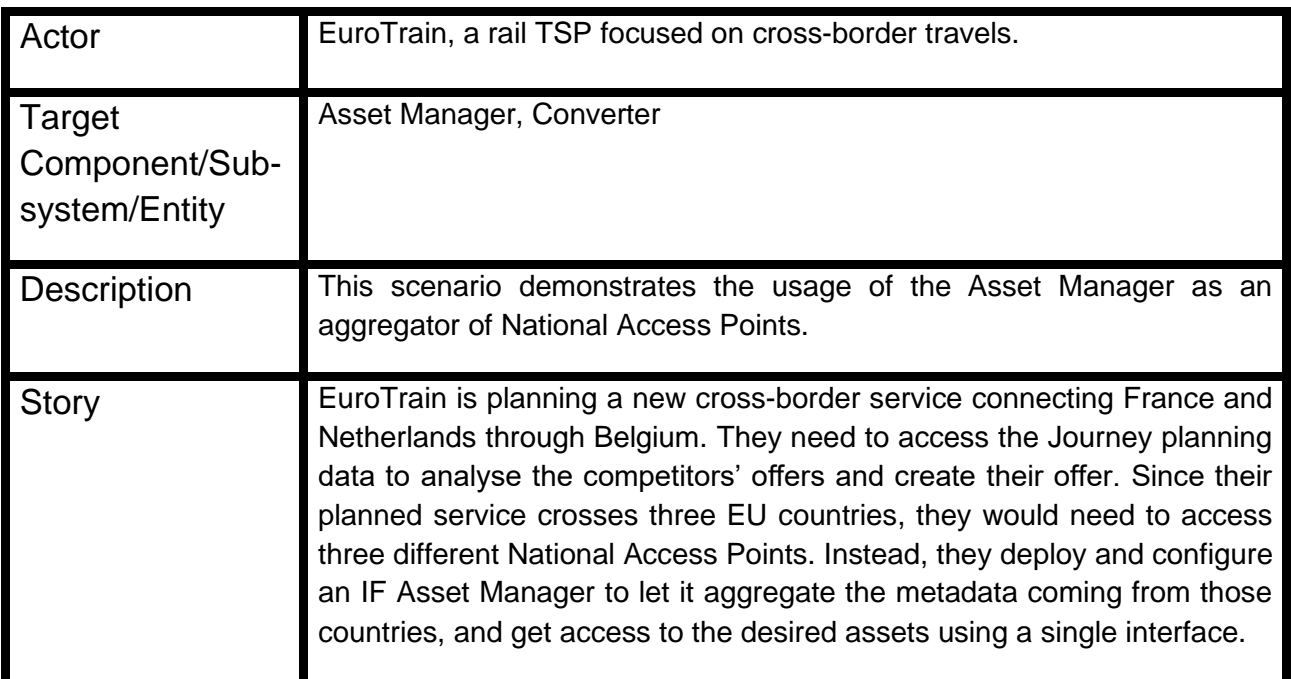

## *Activity Diagram*

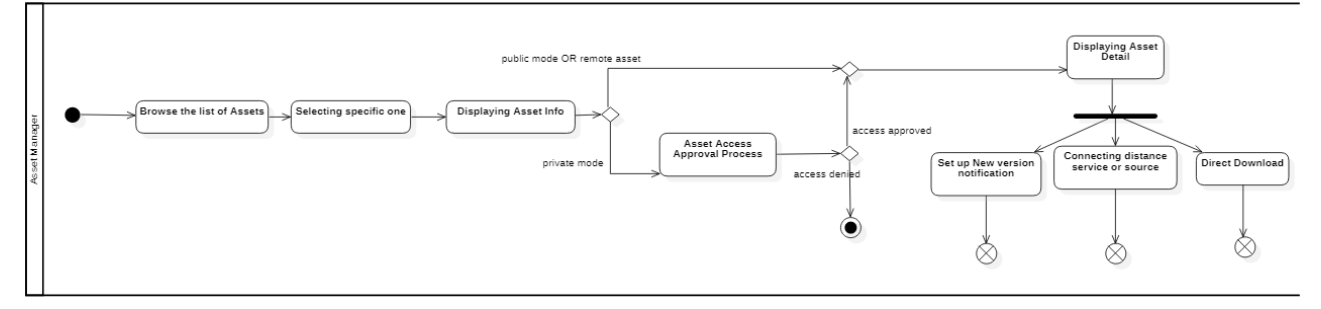

#### <span id="page-29-1"></span>**Figure 11 - Activity diagram for Asset Manager as National Access Points aggregator use case**

## *Demo/Deployment platform description*

This scenario demonstrates the usage of the Asset Manager as an aggregator of National Access Points. It will require performing many activities using the tools offered by the SPRINT IF:

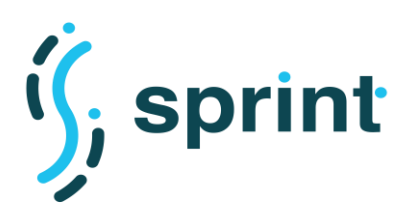

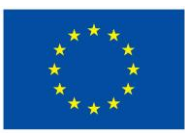

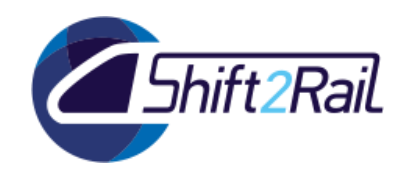

- creation of mappings between the metadata used in different NAPs and a common RDF metadata structure (based on the Coordinated Metadata Catalogue metadata described in D2.3);
- creation of special Converters which will fetch NAP metadata and execute such mappings;
- extension of the Store and Publisher UI to be able to list both local and remote assets:
- creation of an Exploration API to allow users to perform Asset Discovery for both local and remote assets.

For this demonstration, we will access Journey planning metadata (describing mostly GTFS datasets).

## <span id="page-30-0"></span>**2.2.4 Scenario S14**

With the reference to the User Story SU-13, in D.3.4 here we define the corresponding use case scenario for F-REL implementation.

### *Description*

#### <span id="page-30-1"></span>**Table 14 Scenario S14: Asset Manager as a tool for contributing to a National Access Point**

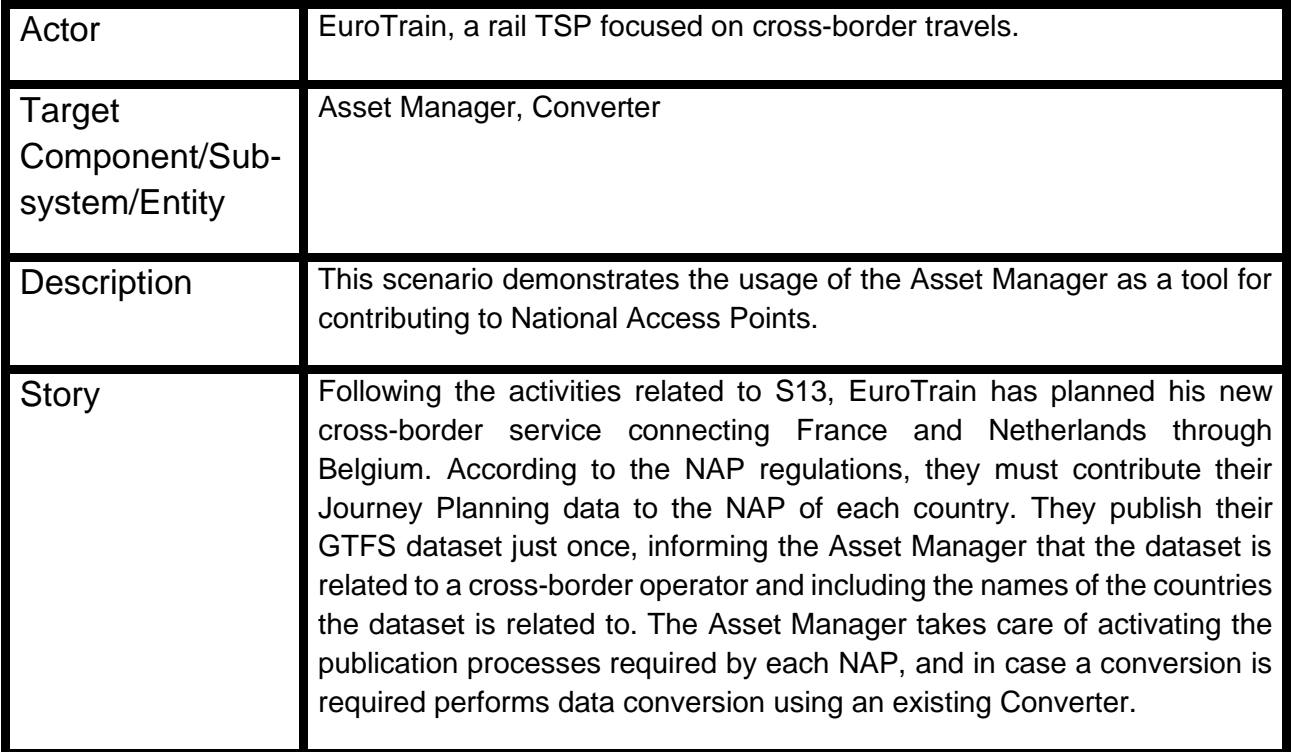

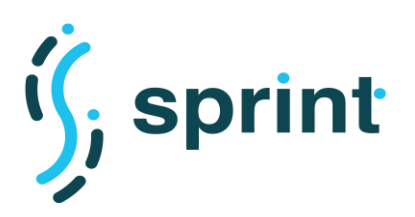

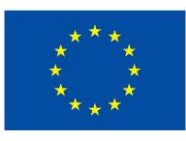

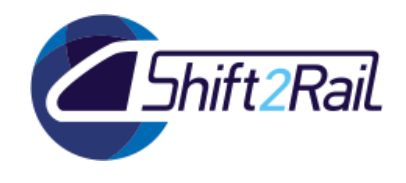

## *Activity Diagram*

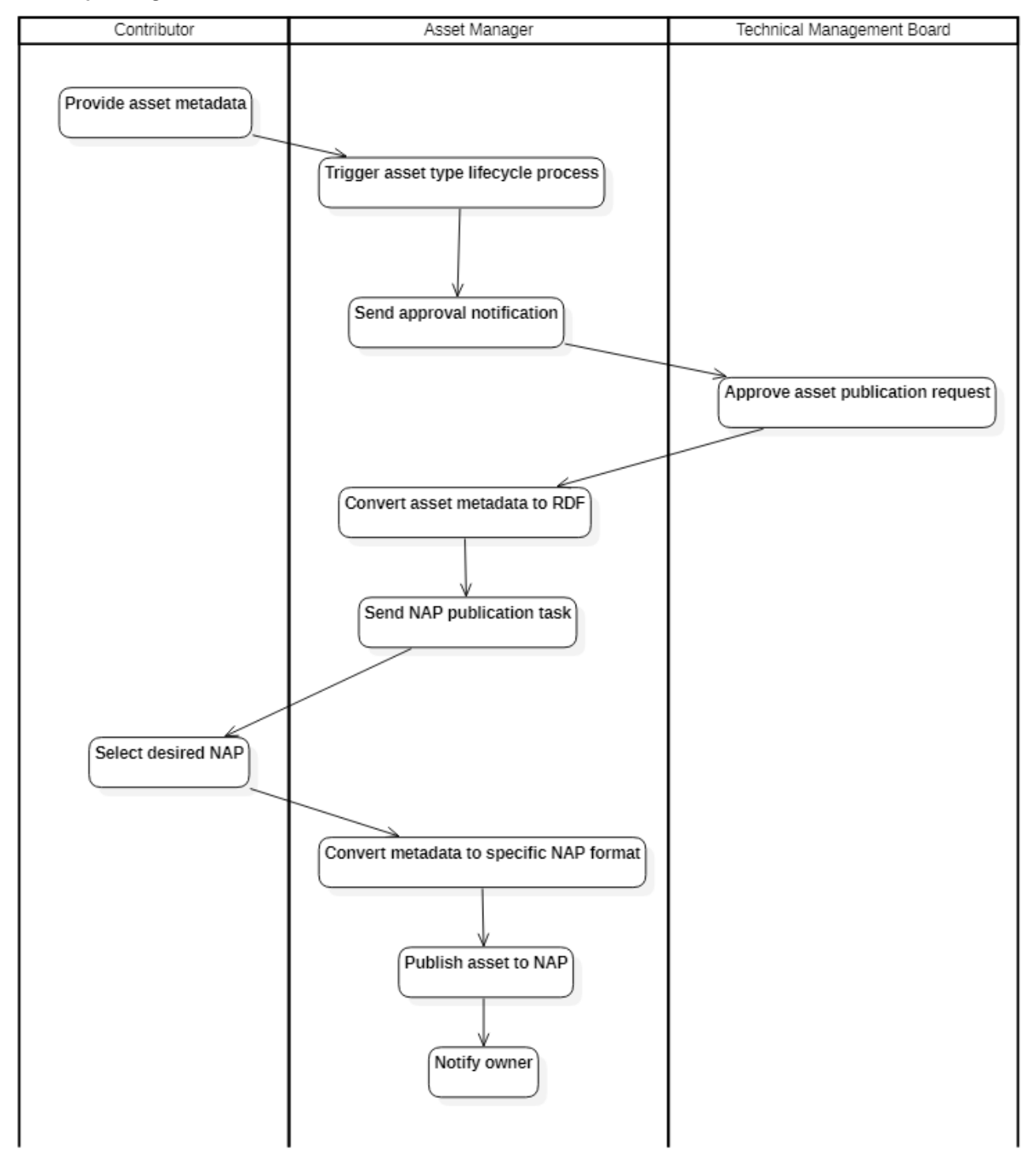

#### <span id="page-31-0"></span>**Figure 12 - Activity diagram for Asset Manager as a tool for contributing to a National Access Point use case**

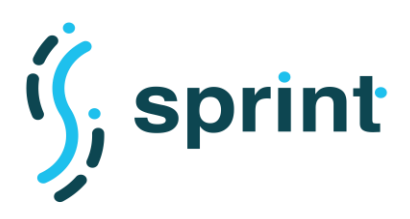

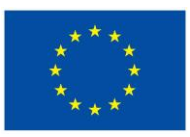

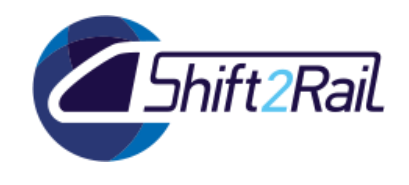

### *Demo/Deployment platform description*

This scenario demonstrates the usage of the Asset Manager as a contributor to one or more National Access Points. It will require performing many activities using the tools offered by the SPRINT IF:

- capture the information relating the dataset to multiple EU countries with the asset publication form;
- find Converters which are able to convert GTFS datasets into the format mandated by the specific NAP;
- perform calls to external publication services. Since each NAP has its own publication process, dedicated publication routes must be established.

For this demonstration, we will access Journey planning metadata (describing mostly GTFS datasets).

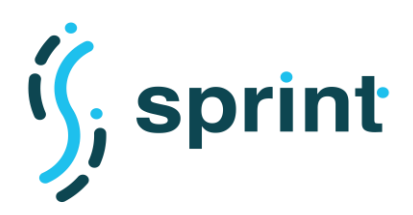

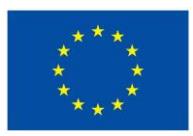

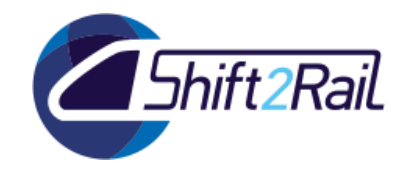

## **3. REFERENCES**

- <span id="page-33-0"></span>[1] SPRINT PROJECT, "D2.2 REQUIREMENTS FOR AN IF ARCHITECTURAL DESIGN (C-REL)," 2019. [Online]. Available: http://sprint-transport.eu/download.aspx?id=7b3a7122-16f5-43e6-9a4f-f749c24e1592.
- [2] ST4RT Consortium, "www.st4rt.eu," [Online].